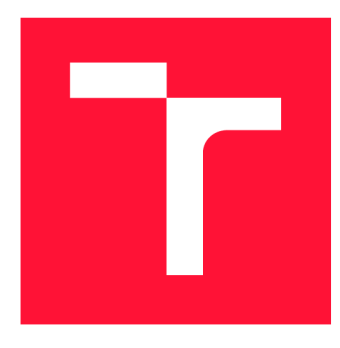

## **VYSOKÉ UČENI TECHNICKE V BRNE BRNO UNIVERSITY OF TECHNOLOGY**

**FAKULTA INFORMAČNÍCH TECHNOLOGIÍ FACULTY OF INFORMATION TECHNOLOGY** 

**ÚSTAV INFORMAČNÍCH SYSTÉMŮ DEPARTMENT OF INFORMATION SYSTEMS** 

## **WEBOVÁ APLIKÁCIA PRE DEFINÍCIU GRAFICKÝCH OBJEKTOV NA MAPE**

**WEB APPLICATION FOR DEFINING GRAPHICAL OBJECTS ON A MAP** 

**BAKALÁŘSKÁ PRÁCE BACHELOR'S THESIS** 

**AUTHOR** 

**SUPERVISOR** 

AUTOR PRÁCE **AUTOR PRÁCE ESTE ANDREJ TLČINA** 

**VEDOUCÍ PRÁCE Ing. JIŘÍ HYNEK, Ph.D.** 

**BRNO 2020** 

**Ústav informačních systémů (UIFS) Akademický rok 2020/2021** 

## Zadání bakalářské práce

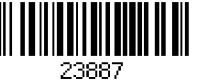

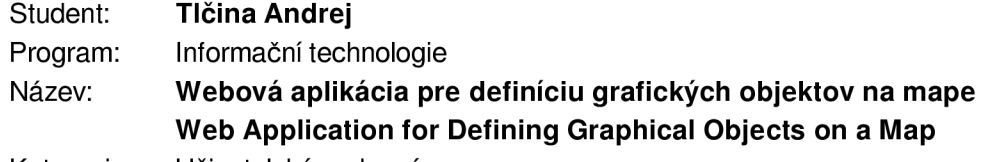

**Kategorie: Uživatelská rozhraní** 

### **Zadání:**

- **1. Preskúmajte možnosti reprezentácie a vizualizácie geografických dát reprezentujúcich užívateľsky definované grafické objekty na mape (značky, cesty apod.). Preštudujte technologie pre tvorbu užívateľských rozhraní a vizualizácií geografických dát (Leaflet, D3.js, apod.)-**
- **2. Preskúmajte existujúcu aplikáciu určenú pre vizualizáciu generických geografických dát. Preštudujte princíp previazania dát s danou aplikáciou.**
- **3. Analyzujte požiadavky užívateľov na možnosti definovať si vlastné palety grafických objektov, ktoré môžu byť umiestňované do mapy a exportované vo vhodnom formáte. Preskúmajte existujúce systémy a nástroje určené pre tento účel a analyzujte ich výhody a nevýhody.**
- **4. Navrhnite rozšírenie aplikácie z bodu 2, ktoré rieši požiadavky z bodu 3.**
- **5. Navrhnuté rozšírenie implementujte.**
- **6. Použiteľnosť výsledného riešenia prezentujte na vybraných prípadoch užitia. Navrhnite ďalšie rozšírenia.**

**Literatura:** 

- **• Kachlík, J.: Grafická vizualizace geografických dat síťového provozu. Brno, 2020. Bakalářská práce. Vysoké učení technické v Brně, Fakulta informačních technologií.**
- **• Johnson, J.:** *Designing with the Mind in Mind: Simple Guide to Understanding User Interface Design Guidelines.* **Morgan Kaufmann Publishers/Elsevier, 2010, ISBN: 978-0-12-375030-3.**
- **Leaflet:** *Leaflet API reference* **[online]. 2019 [cit. 2020-09-16]. Dostupné z: [https://leafletjs.com/reference-1.7](https://leafletjs.com/reference-1).1 .html**

**Pro udělení zápočtu za první semestr je požadováno:** 

**• Body 1 až 4** 

**Podrobné závazné pokyny pro vypracování práce viz <https://www.fit.vut.cz/study/theses/> Vedoucí práce: Hynek Jiří, Ing., Ph.D.** 

**Vedoucí ústavu: Kolář Dušan, doc. Dr. Ing.** 

**Datum zadání: 1. listopadu 2020** 

**Datum odevzdání: 12. května 2021** 

**Datum schválení: 24. října 2020** 

### Abstrakt

Cieľom tejto bakalárskej práce je vytvoriť autorský systém, ktorý pomôže používateľom vytvárať tematické mapy s vlastnými geografickými objektami a vlastnou množinou generických dát. Bakalárska práca predstavuje autorský systém, ktorý poskytuje nástroje na vytváranie jednoduchých a zložitých geografických objektov. Systém umožňuje používateľom importovať vlastné množiny údajov, ktoré obsahujú generické údaje, ako napr. údaje o tržbách, mzdách, obyvateľstve. Dáta, obsiahnuté v spomenutých dátových množinách, môžu byť namapované na vytvorené geografické objekty pomocou identifikátora. Bakalárska práce je rozšírením projektu Geovisto, ktorý využíva preddefinované geografické objekty na dátovú vizualizáciu. Rozšírenie prinesie možnosť vytvárania vlastných grafických prvkov alebo úpravy preddefinovaných, ktoré je možné použiť v iných častiach projektu.

### Abstract

The goal of the bachelor thesis is to create an authoring system that will help users to create thematic maps with custom geographical objects and custom generic datasets. This bachelor thesis presents an authoring system that provides tools for creating simple and complex geographical objects. The system allows users to import their datasets, containing generic data, like data about sales, wages, population. The data, contained in mentioned datasets, can be mapped to created geographical object using an identifier. The bachelor thesis is an extension of the project Geovisto, which uses predefined geographical objects for data visualization. The extension will bring the possibility of creating custom graphical features or editing predefined ones, which can be used in other parts of the project.

## Kľúčové slová

geografický objekt, tematické mapy, geografické údaje, GeoJSON, autorský systém, vlastný súbor údajov

## Keywords

geographical object, thematic maps, geographical data, GeoJSON, authoring system, custom dataset

## Citácia

TLCINA , Andrej. *Webová aplikácia pre definíciu grafických objektov na mape.* Brno, 2020. Bakalářská práce. Vysoké učení technické v Brně, Fakulta informačních technologií. Vedoucí práce Ing. Jiří Hynek, Ph.D.

## Webová aplikácia pre definíciu grafických objektov na mape

## Prehlásenie

Prehlasujem, že som túto bakalársku prácu vypracoval samostatne pod vedením pána Ing. Jiřího Hynka, Ph.D.. Uviedol som všetky literárne pramene, publikácie a ďalšie zdroje, z ktorých som čerpal.

> Andrej Tlčina 7. mája 2021

## Poďakovanie

Rád by som poďakoval vedúcemu bakalárskej práce Ing. Jiřímu Hynkovi, Ph.D. za možnosť práce na projekte, za ochotný prístup, za rady počas tvorby bakalárskej práce a za všetok čas, ktorý mi venoval.

# **Obsah**

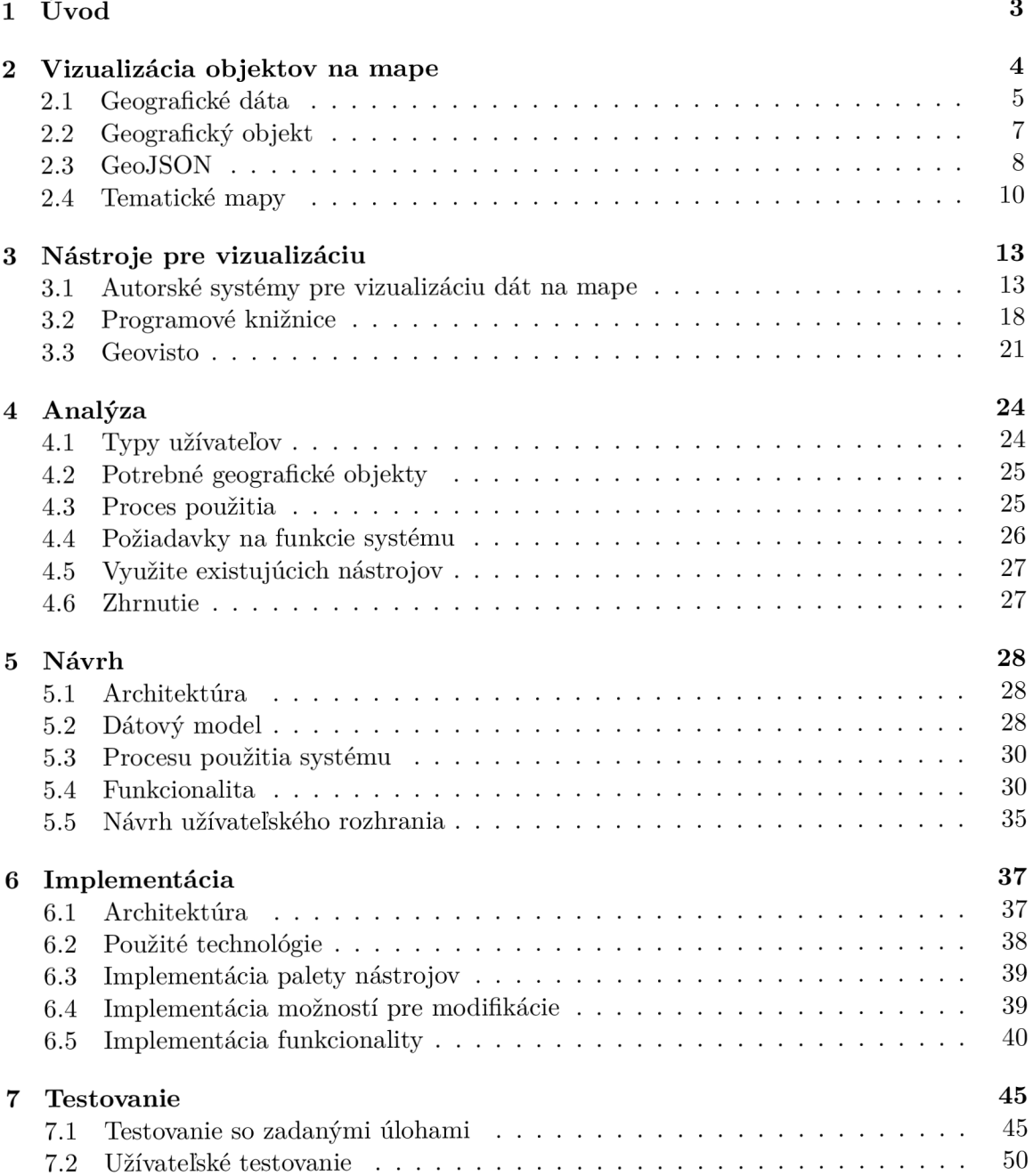

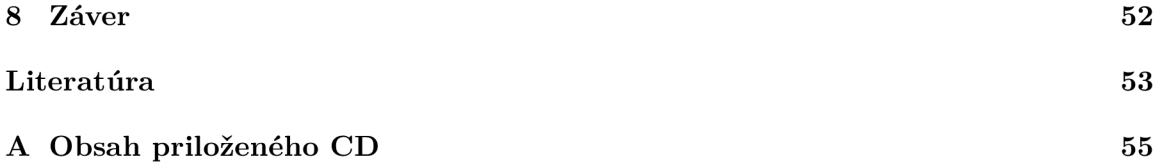

# **Kapitola 1**

# **Úvod**

Mapa je nástroj, ktorý nám pomáha zjednodušene zobraziť objekty a vzťahy medzi nimi v priestore. Častokrát sa používa a uprednostňuje pri poukázaní na lokáciu alebo cestu, pretože textový zápis zemepisnej šírky a dĺžky je nepraktický a nezrozumiteľný na čítanie a zistenie polohy. Podľa [6] sa geografické dáta využívajú v mnohých odvetviach, tie sa môžu využiť v tematických mapách, ktoré spájajú informácie o lokácii a deskriptívne informácie. Ľuďom postupne rastú požiadavky k funkciám vizualizácie, ktoré budú splňovať ich špeciálne požiadavky, a ktoré budú obsahovať personalizované prvky akými sú napr. plány budov alebo ulíc, rozmiestnenie pobočiek alebo prvkov siete. Tento cieľ sa dá dosiahnuť buď použitím programovacej knižnice (Google Maps API, Leaflet), pri ktorých sa samozrejme počíta s programovacími schopnosťami užívateľa, alebo si daná skupina ľudí alebo firma zvolia autorský systém [17], u ktorého užívateľ nemusí mať programovacie znalosti, avšak možnosti a nástroje takýchto systémov majú svoje limity, napr. pri typoch grafických objektov alebo u funkcií, ktorými grafické objekty disponujú. Z týchto dôvodov potrebujú systém, ktorý spája výhody spomenutých prístupov. Nástroj, ktorý bude schopný užívateľovi dovoliť pracovať bez programovacích vedomostí a zároveň mu dovolí nanášať na mapu prvky z vopred pripravenej palety prvkov alebo načítať prvky, z dátového formátu akým je napr. GeoJSON alebo JSON [14], a ich ďalšieho upravovania a rozširovania.

Cieľom bakalárskej práce je vytvorenie nástroja, ktorý bude kompromisom zabezpečujúcim možnosť nanášania grafických objektov na mapu bez potreby programovacích znalostí a zabezpečujúcim funkcie, ktoré budú zamerané na špecifické prípady použitia. Nanášanie objektov musí byť užívateľsky prívetivé. Geografické objektov, ktoré užívateľ bude môcť nanášať na mapu, majú svoj účel, buďto je účeľom presné a jednoduché lokalizovanie miesta, pomoc pri zobrazení vzťahu prvkov na mape, alebo ohraničenie oblastí.

Vytvorené geografické objekty však samostatne nemusia dodávať užívateľovi dostatočné informácie. Taktiež, nástroj bude integrovaný do existujúceho projektu Geovisto, čo znamená, že vytvorené objekty by malo byť možné použiť aj v iných častiach projektu Geovisto. Pre vyriešenie problému nedostatočného poskytnutia informácií bude do systému zavedená možnosť importu generickej dátovej množiny a následné namapovanie záznamu dátovej množiny na konkrétny objekt. Namapovanie prebehne pomocou identifikátora, ktorého priradenie k objektu pomôže k využitiu objektov v iných častiach projektu Geovisto.

V kapitole 2 sa budem venovať teórii vizualizácie geografických dát, taktiež opíšem viac do hĺbky využité technológie. V kapitole 3 opíšem, aké služby a knižnice sa dnes používajú pre vizualizáciu geografických dát, opíšem ich vlastnosti, ich výhody, nevýhody. Analýza potrieb užívateľov, existujúcich možností a aké funkcie im môžeme poskytnúť budú opísané v kapitole 4. Ďalšie dve kapitoly  $(5 \text{ a } 6)$  budú objasňovať návrh a implementáciu aplikácie. Nakoniec v kapitole 7 bude opísané testovanie aplikácie.

## **Kapitola 2**

# **Vizualizácia objektov na mape**

Podľa [8] je mapa rovný povrch, na ktorý sa nanesú geografické informácie zo zaobleného, guľovitého povrchu, čiže z povrchu zemského. Tento proces prenesenia sa nazýva mapová projekcia. Ide o projekciu každého bodu na zemskom povrchu na jednoduchý geometrický útvar ako valec, kužeľ alebo rovina. Výsledok tohto procesu je mapa akú poznáme (obrázok. 2.1).

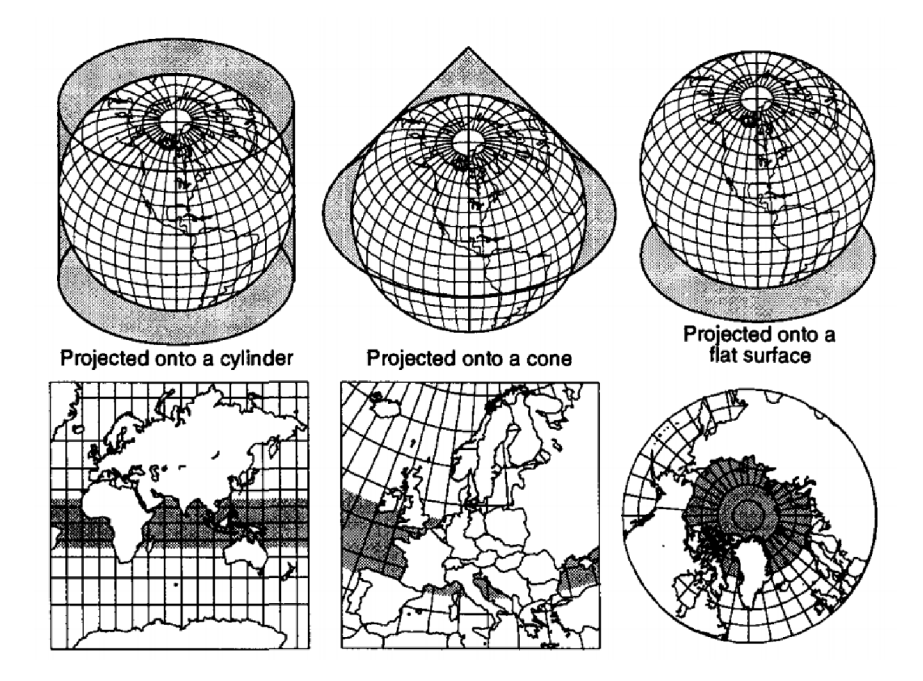

Obr. 2.1: Príklady mapovej projekcie prevzaté z knihy Information Graphics: A comprehensive guide  $[8]$ .

Mapa je taktiež často používaná pomôcka pre reprezentáciu priestorových dát kvôli možnosti zobrazenia komplexných dát. Narozdiel od tabuliek a grafov, mapa poskytuje možnosť vizuálneho zobrazenia dát voči ich fyzickej polohe. Využitie tabuľky je hlavne v rýchlom a presnom vyhľadaní informácie. Pre rýchle porovanie dát alebo náhľad na ich celkové kvantitatívne vlastnosti použijeme diagram. Avšak pre to, aby sme videli, ako sú dáta geograficky rozložené, je najlepším výberom mapa (obr. 2.2).

Mapa môže pomáhať pri rozhodovaní, poučiť ľudí o danej oblasti alebo pomôcť lokalizovať prírodné výjavy. Tieto a podobné informácie sú uchované v tzv. geografických dátach.

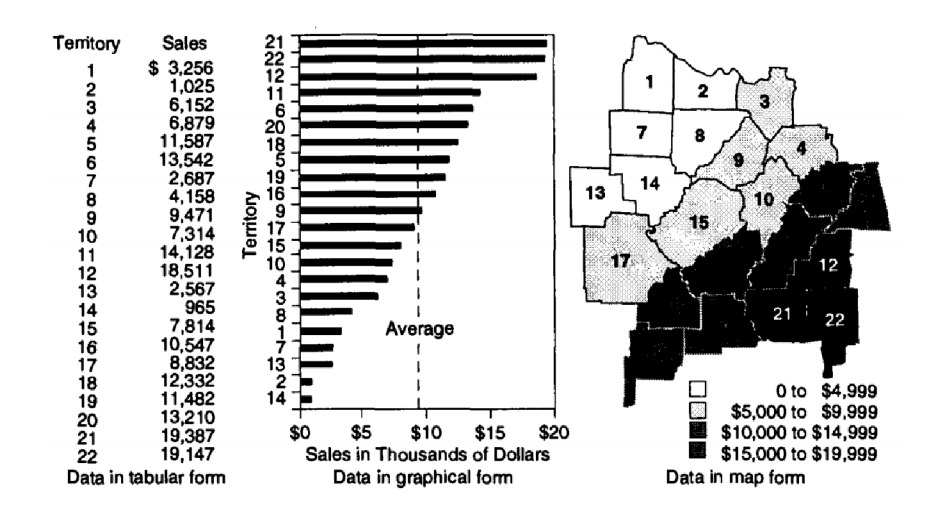

Obr. 2.2: Príklad dát, ktoré sú rozlične vizualizované (prevzaté z knihy Information Graphics: A comprehensive guide<sup>[8]</sup>.

### 2.1 Geografické dáta

### Dáta

Na to, aby sme dokázali lepšie pochopit geografické dáta, je podstatné vysvetliť, čo sú to dáta. Dáta sú hodnoty, údaje, faktá rôznych dátových typov [11] alebo správy, ktoré nesú istú informačnú hodnotu, bez ohľadu na to, či má táto informačná hodnota pre nás význam alebo pre nás nie je informačným prínosom. Dáta môžeme zoskupovať rozličnými spôsobmi ako napr. na vstupné a výstupné dáta, no pre vizualizáciu dát je dôležité rozdelenie dát na kvalitatívne a kvantitatívne [11].

- 1. Kvantitatívne: u tohto typu dát sa budeme sústrediť na merateľnú hodnotu, akým je napr. tlak alebo zisk. Tieto dáta sú vyjadrené číslom. Sú presné, ale môžu byť ťažko pochopiteľné pre užívateľa.
- 2. Kvalitatívne : s týmto typom dát vieme popísať kvalitu alebo vlastnosti rozličných javov. Popisy jednotlivých javov sú v slovnej forme. Niektoré kvalitatívne dáta možno usporiadať, iné zase nie. Podľa toho ich rozdeľujeme na nominálne a ordinálne. Príkladom takýchto dát môže byť popis počasia alebo dáta o spokojnosti zákazníka.

Dáta možno reprezentovať v textovej forme alebo v grafickej forme. Pri textovej reprezentácii kladieme dôraz hlavne na samotnú hodnotu, pričom konkrétnu hodnotu nedávame do vzťahu s inými hodnotami. Dáta reprezentované v textovej forme čítame sekvenčne. Na druhej strane pri grafickej reprezentácii chceme poukázať na vzťahy medzi hodnotami. Taktiež s grafickou reprezentáciou môžeme zobraziť mnoho hodnôt na malom priestore vďaka rozličným typom grafov, ktoré môžeme použiť. Dáta v grafickej forme vnímame priestorovo, zobrazujeme ich pomocou diagramov.

#### Multidimenzionálne dáta

Podľa [11] je dimenzia dát množina hodnôt určitého typu popisujúca kvantitatívne alebo kvalitatívne dáta. Príkladom dimenzie môže byť množina časov vytvorenia záznamu alebo množina miest. Ak majú dáta viacero dimenzií rozprávame o tzv. multidimenzionálnych dátach. U geografických dát to môžu byť napr. súradnice, názov miesta, štát, v ktorom sa miesto nachádza.

Pomocou dimenzií môžeme dáta zoraďovať, filtrovať alebo agregovat. Agregácia znamená zhlukovanie viacerých hodnôt do jediného čísla. Medzi agregačné funkcie patria suma, počet, priemer, medián, minimum, maximum a podobne. U geografických dát môžeme využiť spomenuté funkcie, ak napr. chceme získať záznamy miest, ktoré sa nachádzajú v rovnakom štáte.

Pri multidimenzionálnych dátach môžeme naraziť na problém pri výbere diagramu, ktorým chceme dáta vizualizovať. Ak máme dáta, ktoré majú určitý počet dimenzií musíme namapovať jednotlivé dimenzie dát na daný počet dimenzií diagramu. Pričom musíme dbať na to, že každý druh diagramu pojme iné, obmedzené, množstvo dimenzií a každá vizualizácia môže užívateľovi zobraziť dáta s rozdielnymi úrovňami zrozumiteľnosti.

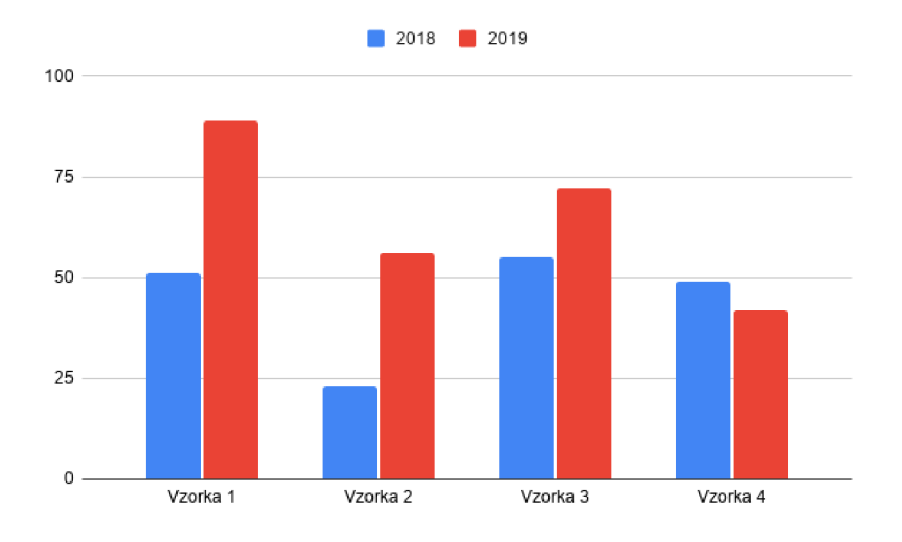

Obr. 2.3: Príklad stĺpcového grafu.

Na obrázku 2.3 môžeme vidieť príklad výsledného mapovania dimenzií dát na dimenzie grafu. Graf na obrázku 2.3 obsahuje tri dimenzie a to vodorovnú diskrétnu dimenziu, na ktorú boli namapované kategorické dáta druhu vzorky, zvislú spojitú dimenziu, na ktorú boli namapované hodnoty daných vzoriek a nakoniec diskrétnu dimenziu, ktorá nám udáva rok merania hodnoty vzorky.

#### Geografické dáta

Geografické dáta sú dátami, ktoré uchovávajú informáciu o polohe na zemskom povrchu. Väčšinou je táto informácia uchovaná vo forme zemepisných súradníc a to zemepisnej šírky a dĺžky. Ak chceme poukázať na konkrétne miesto, napr. lokáciu pobočky, použijeme jednu číselnú hodnotu pre zemepisnú šírku a jednu pre dĺžku. Ak však chceme poukázať na ohraničenú oblasť alebo vzťah medzi dvoma miestami, použijeme skupinu viacerých zemepisných súradníc. Geografické súradnice môžu byť uvedené priamo alebo nepriamo, formou referencie nad geografický objekt (2.2). Príkladom geografických dát môžu byť napr. informácie o počte obyvateľov alebo, ak máme lokácie obchodov, môžeme k danému obchodu pridať otváracie hodiny. Diagramom, ktorým vnímame geografické dáta je mapa.

Jednou z dimenzií záznamu geografických dát sú geografické súradnice. Tie môžu byť uvedené priamo, napr. dvojicou hodnôt zemepisná šírka a dĺžka. Druhá forma uvedenia geografických súradníc je identifikátor grafického objektu, ako bod, čiara alebo polygón, ktorý sa nachádza na konkrétnych súradniciach.

### 2.2 Geografický objekt

Väčšina geografických dát, ktoré je žiaduce zobraziť na mape, je možné reprezentovať tromi typmi geografických objektov: body, čiary, polygóny [5]. Body sú vo veľkej miere využité pri vizualizácii udalostí alebo javov, ktoré môžu byť identifikované špecifickými lokáciami. Lineárne útvary ako cesty alebo trasy možno reprezentovať čiarami, pretože majú jednoznačný začiatočný a koncový bod, ktoré sú spojené. Polygóny reprezentujú objekty, ktoré majú regionálny alebo zónový rozsah ohraničený súborom mapovateľných hraníc ako napr. regióny [5]. Využitie spomenutých geografických objektov možno vidieť na obrázku 2.4.

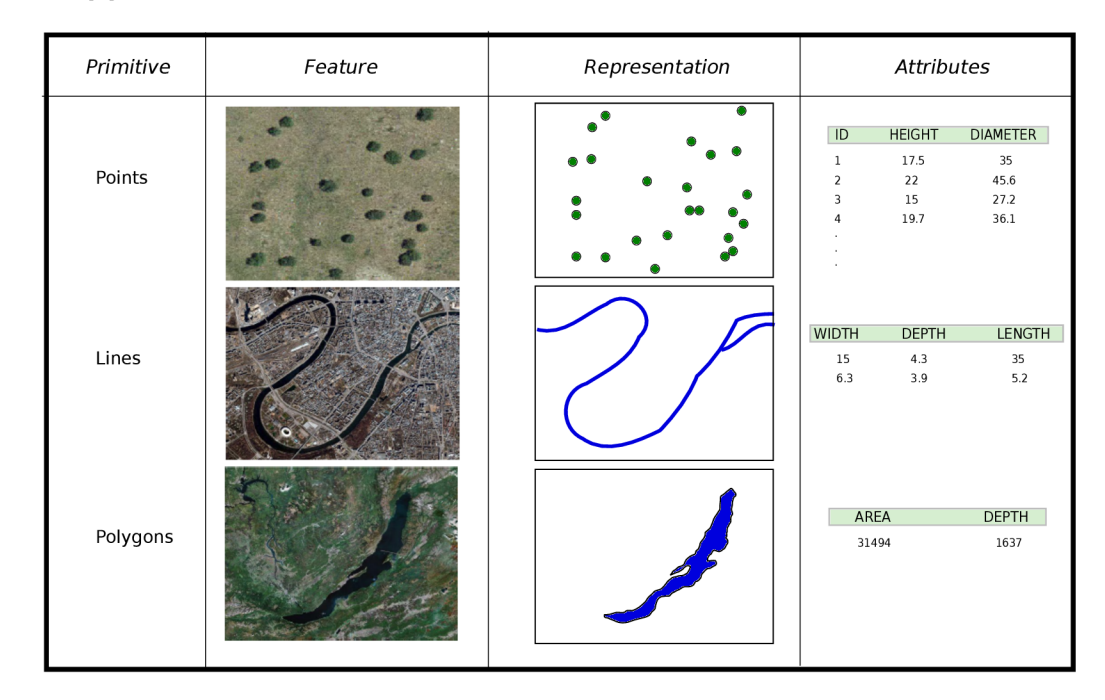

Obr. 2.4: Geografické objekty, ich reprezentácia, príklady a možné atribúty (prevzaté z knihy Introduction to GIS [20]).

Geografické dáta môžu referovať na viacero druhov geografických objektov. Napr. mesto môže byť reprezentované bodom, ale taktiež ho môžeme reprezentovať polygónom. Naše rozhodnutie ovplýva typ objektu, ktorý chceme reprezentovať, a taktiež úroveň potrebného detailu.

#### 2.2.1 Identifikátor

Označenie identifikujúce geografický objekt, ktoré je unikátne v rámci danej množiny geografických prvkov, sa nazýva identifikátor. Identifikátor nevyjadruje žiadne vlastnosti objektu. Identifikátor môže byť interné označenie vzťahujúce sa k danej mape alebo všeobecne známe označenie, napr. majme kartografickú mapu, ktorá sa skladá z polygónov a tie reprezentujú rôzne štáty. Tieto polygóny môžeme identifikovať všeobecným označením, akým je napr. označenie *ISO 3166.* Je to štandard kódov pre krajiny a ich podrozdelení [13]. Kódy môžu byť troch typov a to *alpha-2,* kedy sa kód skladá z dvoch písmen, *alpha-3,*  kedy sa kód skladá z troch písmen, alebo numerické kódy, kedy má kód číselnú formu.

Pri použití identifikátoru, ako referencie na geografické objekty, treba mať definície týchto objektov uložené bud v rámci databáze, alebo pomocou špecializovaných formátov, ktoré majú štruktúru a pravidlá. Príkladom špecializovaných formátov pre definíciu geografických objektov môžu byť napr. **TopoJSON** alebo **GeoJSON.** 

### 2.3 GeoJSON

GeoJSON je formát určený pre popis geografických dát vytvorený vo formáte JSON [14]. Dokáže zakódovať rôzne geografické objekty. Tie reprezentuje vo svojej forme, kde ich nazývame GeoJSON prvky (angl. *feature).* Hlavnými atribútmi týchto objektov je ich typ (angl. *type),* ďalej atribút zvaný geometria (angl. *geometry),* ktorý uchováva koordináty daného objektu a taktiež typ geometrického útvaru, ktorý bude vykreslený a k tomu atribút pre vlastnosti (angl. *properties),* ako napr. farba (výpis 2.1). Podľa [3] dokáže GeoJSON objekt reprezentovať oblasť priestoru, priestorovo ohraničenú entitu alebo zoznam entít. Taktiež podporuje mnoho geometrických útvarov, ako bod, čiaru, polygón, multibod, multičiaru a zoskupenie viacerých geometrických útvarov. GeoJSON popisuje útvary nasledovne:

- 1. Bod: bod slúži na presnú lokalizáciu. Poloha bodu sa udáva zemepisnou šírkou a dĺžkou (angl. latitude a longitude)
- 2. Multibod: je skupina bodov. Poloha bodu sa udáva zoznamom, ktorý obsahuje viaceré zemepisné šírky a dĺžky
- 3. Čiara: poloha je udaná dvojicou zemepisných dĺžok a šírok
- 4. Multičiara: poloha je udaná zoznamom koordinátov viacerých čiar
- 5. Polygón : je tzv. lineárny okruh [3], ten predstavuje spojenie minimálne troch čiar, to znamená, že poloha polygónu bude reprezentovaná ako zoznam polôh čiar, kde prvá a posledná dvojica, zemepisná šírka a dĺžka, sú rovnaké.

```
const geojsonFeature = { 
    "type": "Feature", 
    "properties": { 
        "name": "Example", 
        "popupContent": "This is an example" 
    }. 
    "geometry": { 
        "type": "Point", 
        "coordinates": [-95.99404, 40.75621] 
    } 
};
```
Výpis **2.1:** Príklad formátu GeoJSON

#### 2.3.1 Vizuálne premenné

Geografické objekty môžu mať atribúty, ktorými je možné zobraziť multidimenzionálne geografické dáta [20]. Tieto atribúty nesú názov vizuálne premenné. Patria sem atribúty ako pozícia, tvar, veľkosť, farba, odtieň, textúra a orientácia 2.5.

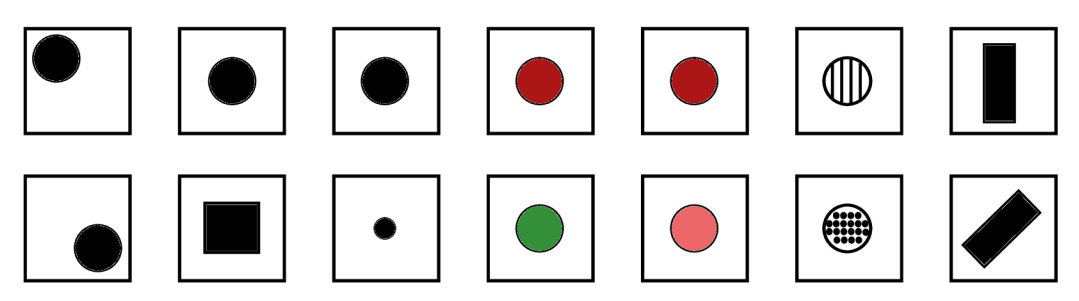

Obr. 2.5: Vizuálne premenné a príklad ich použitia na jednoduchom grafickom prvku (prevzaté z knihy Introduction to GIS [20]).

- pozícia: hodnota, ktorá nám udáva miesto výskytu geografického objektu. Podľa [22] absolútna pozícia na mape nemôže byť zmenená, ale pozícia označenia môže ovplyvniť užívateľove vnímanie.
- tvar: je podľa [22] jednoduchý dizajn, ktorý slúži na symbolizáciu atribútu na mape. Odkazujú na miesto s určitou vlastnosťou. Atribút tvar sa najčastejšie používa pri bodoch, ked chceme zmeniť tvar značky, ktorá reprezentuje určité miesto. Pri lineárnych objektoch sa nepoužíva.
- veľkosť: znamená, aký velký priestor objekt zaberá. Je to vlastnosť, ktorá predáva informáciu o v kvantitatívnej hodnote alebo môže prilákať užívateľovu pozornosť. Pri bode zmena atribútu vyústi v zmenu veľkosti značky, pri čiarach a polygónoch v zmenu hrúbky.
- textúra : predstavuje vzor, ktorý vypĺňa objekt. Môžeme ju aplikovať na čiary, kedy sa zmenia na napr. trhané čiary, ale najčastejšie sa používajú u polygónov.
- farba: napomáha k zmene farby objektu. Podľa [22] farba zastáva dôležitú úlohu v geografických technológiách, hlavne, z dôvodu jej schopnosti predania kvalitatívnych a kvantitatívnych informácií.
- odtieň: definuje tmavosť farby. Napr. pre 2 objekty môžme použiť rovnakú farbu a rozdeliť ich pomocou odtieňa.
- orientácia : odkazuje na smer, ktorým sú otočené symboly na mape. Orientácia môže byť aplikovaná na body. Pri polygónoch aplikujeme orientáciu na ich textúru.

### Kategórie vizuálnych premenných

Podľa [20] môžeme vlastnosti vizuálnych premenných rozdeliť do 4 kategórií:

• Asociatívne: vizuálne premenné, ktoré nepridávajú geografickým objektom váhu. Vizuálne premenné v tejto kategórii nemenia viditeľnosť geografického objektu. Ako môžeme vidieť na obrázku 2.6, u vizuálnych premenných veľkosť a odtieň vieme poukázať na dominantnosť objektu. Zvyšné vizuálne premenné takúto schopnosť nemajú.

- Selektívne: vizuálna premenná je selektívna, ak po aplikovaní generuje inú kategóriu objektov. Sem patria všetky vizuálne premenné okrem tvaru, ktorým nedokážu objekty samovoľne vytvoriť skupinu.
- Usporiadané : vizuálna premenná je usporiadaná, ak dokáže reprezentovať dané poradie. Sem patrí velkosť, odtieň a pozícia.
- Kvantitatívne: ak okrem toho, že patrí do kategórie usporiadaných vizuálnych premenných, dokáže vyjadriť pomer. Sem patrí veľkosť a pozícia.

Vplyv opísaných vlastností možno vidieť na obrázku 2.6.

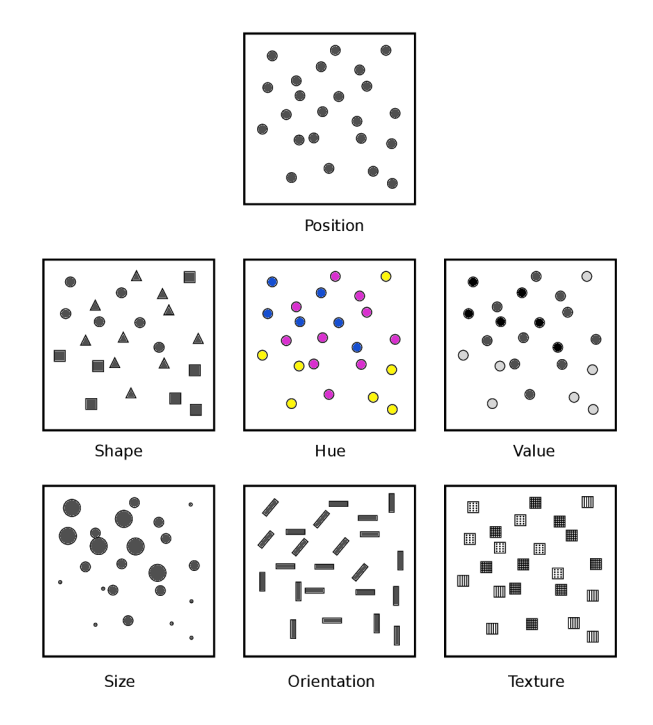

Obr. 2.6: Príklad toho, ako vizuálne premenné pomáhajú pri rozlišovaní elementov (prevzaté z knihy Introduction to GIS [20]).

### 2.4 Tematické mapy

Podľa [7] sa mapy rozdeľujú na dva druhy, a to na všeobecné mapy a na tematické mapy. V tejto sekcii sa nachádzajú informácie o druhoch tematických máp, ktoré poukazujú na priestorovú distribúciu určitého javu. Vďaka využitiu geometrických útvarov, z predošlej sekcie, v rozličných mapách a pri vizualizácii geografikých dát vznikali rôzne druhy tematických máp. V sekcii spomeniem troch charakteristických zástupcov využívajúcich tri typy geografických objektov, a to bod, čiara, polygón, s ktorými pracujem v tejto práci.

### Tematická mapa s bodmi

Tematické mapy s bodmi používajú body pre reprezentáciu prvku alebo javu. Body sa nachádzajú, čo najpresnejšie k pozícii prvku alebo javu na mape [23]. Mapy tohto typu sa môžu využiť napr. u spoločností s množstvom pobočiek, ktoré sú na rôznych miestach, v

rozličných mestách alebo štátoch. Ďalej sa môže použiť pri zobrazení udalostí, ktoré nastali. Ako už názov napovedá na zobrazenie jednotlivých miest sa využívajú body na mape (obr. 2.7). Umožňujú nielen precíznu, ale aj rýchlu lokalizáciu. Body na mape môžu byť vykreslené ako jednoduchý bod alebo sa bod vykreslí ako značka. Značky môžu byť rozličných farieb aj rozličných tvarov, môžeme využívať aj předpřipravené obrázky. S bodmi a značkami sa často spája aj tzv. *popup.* Ten nám umožňuje kliknúť na bod alebo značku a zobraziť v textovej forme ďalšie dodatočné informácie o konkrétnom mieste ako napr. počet obyvateľov alebo názov reštaurácie a jej hodnotenie. Problém, na ktorý môžeme naraziť pri použití tohto typu mapy, je situácia, kedy sa na území mapy nachádza mnoho bodov príliš blízko pri sebe. V tom prípade je ťažké orientovať sa pomocou mapy. Problém, je možné vyriešiť zhlukovaním viacerých blízko situovaných bodov do jedného bodu, ktorý ich bude reprezentovať.

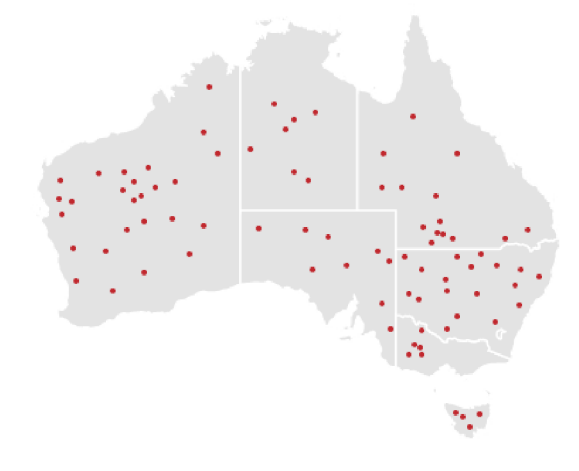

Obr. 2.7: Príklad bodovej mapy (prevzatý z [datavizcatalogue.com](http://datavizcatalogue.com1)<sup>1</sup>).

### **Kartogram**

Zobrazuje rozdelené geografické oblasti alebo regióny [18]. Geografické oblasti môžu byť rozlične veľké a vieme rozoznať jednu od druhej pomocou ich sfarbenia, typicky sú oblasti rozdielnou farbou alebo rozdielnym odtieňom farby (obr. 2.8). Počet kategórií je namapovaný na dané farby alebo textúry, ktoré sú použité k vyplneniu oblasti. Pre neusporiadané dáta potrebujeme nájsť ľahko odlíšiteľné farby, zatiaľ čo pri usporiadaných dátach je dôležité nájsť škálu svetlosti alebo odtieňa, ktorá efektívne reprezentuje pôvodný rozsah hodnôt, čím vie užívateľ z farieb odhadnúť hodnoty a rozdiely [19]. Tento druh mapy sa môže využiť u zobrazení služieb v rozličných krajoch štátu, napr. čím je služba rozšírenejšia, tým je farba saturovanejšia. Vo vizualizácii pri ohraničení oblasti nám pomáhajú polygóny.

**x https: //datavizcatalogue.com/methods/dot\_map.html** 

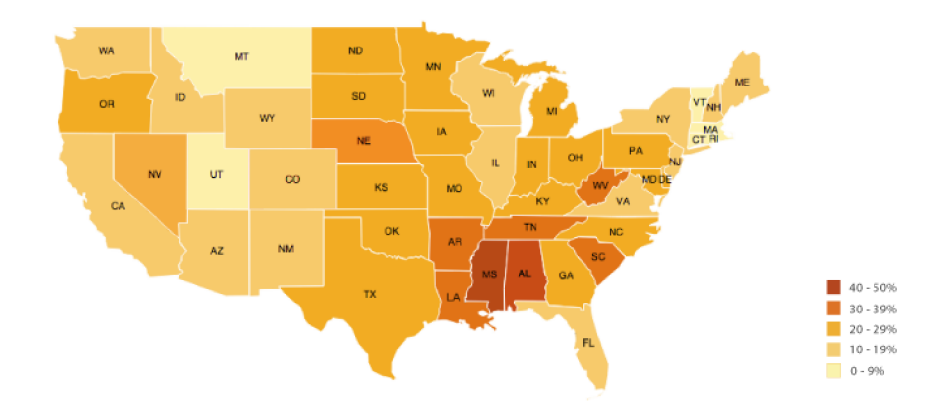

Obr. 2.8: Príklad choropleth mapy (prevzatý z [datavizcatalogue.com](http://datavizcatalogue.com2)<sup>2</sup>).

### Mapa spojení

Pre vizualizáciu cesty dát s pôvodom a destináciou dát sa využívajú mapy spojení (obr. 2.9). Pomocou tejto mapy vieme ľahko vidieť vzťah medzi dvomi bodmi [10]. Taktiež čiary, ktoré spájajú tieto body môžu mať naznačený smer. Tým sa jednoducho zistí, ktorý bod je pôvodom, a ktorý zase destináciou. Pôvod a destinácia je spojená čiarou. Čiara môže byť modifikovaná, čoho príkladom môže byť pridanie smerových šípok alebo zmena jej hrúbky. Existujú mnohé typy čiar ako klasická plná, ale taktiež aj čiara vytvorená z bodov tzv. bodová čiara alebo tvorená z pomlčiek. Čiare, rovnako ako bodom a značkám, môžeme pridávať rôzne kontextové okná, ktoré opisujú dodatočné informácie. Mapa nachádza využitie napr. pri vizualizácii migrácie ľudí, pri komunikácii alebo lietadlových dráhach.

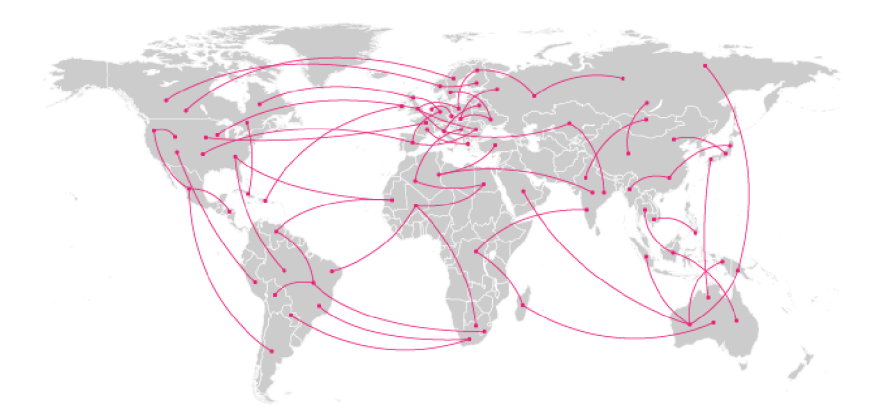

Obr. 2.9: Príklad mapy spojení (prevzatý z datavizcatalogue.com<sup>3</sup>).

**https: //datavizcatalogue.com/methods/choropleth.html** 

**<sup>3</sup> https: //datavizcatalogue.com/methods/connection\_map.html** 

## **Kapitola 3**

# **Nástroje pre vizualizáciu**

Výsledok bakalárskej práce bude nástroj, ktorý bude môcť zabezpečiť užívateľovi nanášanie geografických objektov jednoduchou formou. V dnešnej dobe má užívateľ na výber 2 možnosti, ktorými vytvorí vlastné tematické mapy s vlastnými objektami.

Prvá možnosť je využitie autorských systémov, ktoré sú výhodné pre užívateľov bez znalostí programovania a nízkoúrovňových technológií. Avšak ich nevýhodou sú limitované možnosti daného nástroja, a tým pádom nedostačujúca funkcionalita.

Druhou možnosťou je implementácia vlastného riešenia, pri čom sa využije možností a nástrojov programových knižníc, akými sú napr. knižnica D3.js, ktorej časti s názvom d $3$ -geo $^1$  a d $3$ -geo-projection $^2$  ponúkajú geografické projekcie a možnosť zobrazenia sférických objektov. Tieto knižnice sú však veľmi všeobecné a taktiež náročné na použitie. Ďalšou možnosťou je využitie všeobecnej knižnice pre tvorbu diagramov. Tie sú výhodné pre jednoduché projekty a funkcie, ale zpravidla neposkytujú veľa. Poslednou možnosťou je využitie geovizualizačnej knižnice, ako je napr. Leaflet, OpenLayers alebo Google Maps API, poskytujúce API pre rýchlu tvorbu vlastných máp.

V tejto kapitole budú priblížené, okrem iného, známe knižnice pre prácu s geografickými dátami a ich vizualizáciou. Priblížené budú aj existujúce služby, ktoré spadajú do kategórie nástrojov pre vytváranie vlastných máp. Bude opísané, ako sa s nimi pracuje, a čo sa s týmito nástrojmi dá vytvoriť. Nakoniec bude priblížený systém, ktorý v rámci bakalárskej práce je rozširovaný, a ktorý nesie názov Geovisto.

### 3.1 Autorské systémy pre vizualizáciu dát na mape

V priebehu rokov vzniklo viacero programov pre účel vizualizácie dát na mape. Môžeme ich rozdeliť na webové aplikácie a na počítačové programy. Do prieskumu služieb boli zahrnuté iba webové aplikácie, keďže aj aplikácia, ktorá je výsledkom bakalárskej práce, je taktiež založená na webových technológiách. Služby, ktoré sú nižšie opísané nevyžadujú programovacích znalostí. V priezkume je dôraz kladený na nástroje umožňujúce definovať geografické objekty.

**x https: //github.com/d3/d3-geo** 

**<sup>2</sup> https: //github.com/d3/d3-geo-projection** 

### $\mathrm{Mapme}^3$

Mapme je webová aplikácia pre tvorbu interaktívnych máp. Dokáže vytvárať tri základné typy geografických objektov. Pri tvorbe čiar a polygónov môže užívateľ vytvárať viacero vrstiev, na ktorých sú objekty definované. Objekty na jednej vrstve sú oddelené od ostatných. Všetky objekty nachádzajúce sa na spoločnej vrstve zdieľajú rovnakú farbu. Pri použití platenej verzie je možné vizuálne atribúty čiar a polygónov meniť napr. zmenou hrúbky čiary alebo zmenou vzoru, ktorým je polygón vyplnený. Podstatne viac možností pre úpravu má bod. Ten je na mapu nanesený vyhľadaním miesta. Po odoslaní žiadosti vyhľadania lokácie sa mapa automaticky priblíži na hľadané miesto, ktoré je reprezentované bodom. Sklon pohľadu na mapu môžeme meniť bočným posuvníkom. Vzhľad bodu možno meniť zmenou ikony z predvolených možností alebo importovania vlastnej ikony. Ak je použitá predvolená ikona, môžeme meniť jej farbu, veľkosť, pridať značke popis, zmeniť velkost popisu. Všetky značky, ktoré sú vytvorené je možno vidieť v bočnom menu mapy (viď. 3.1), ktoré pre každý bod obsahuje informácie ako názov bodu, názov miesta, ktoré reprezentuje a prípadný obrázok, ktorý môže užívateľ importovať. Každá užívateľom vytvorená mapa môže byť odlíšená od ostatných pridaním loga alebo iného obrázku. Užívateľ si môže vytvoriť aj tzv. 3D mapu, kde pohľad na mapu je pod 45° uhlom a budovy sú zobrazené ako kvádre rozličnej veľkosti. Finálnu mapu možno publikovať, kedy užívateľ môže mapu zdielať linkom alebo aplikáciou vygenerovaný úsek kódu môže vložiť do zdrojového kódu webovej stránky.

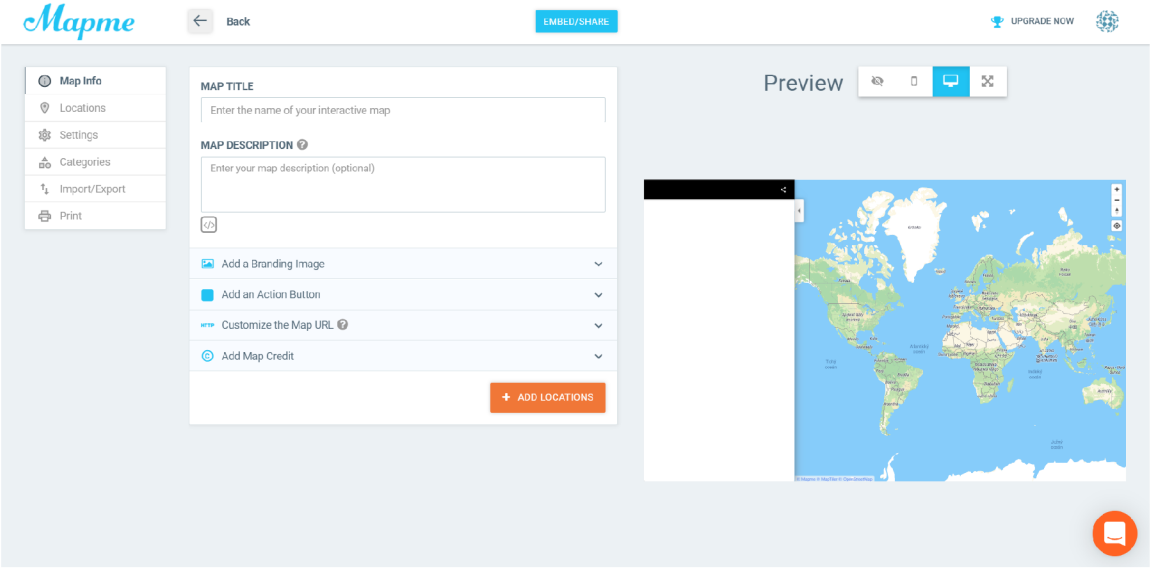

Obr. 3.1: Mapme rozhranie obsahujúce mapu, ktorá je výsledkom užívateľovej práce, a naľavo od nej sú nástroje pre modifikáciu mapy a pre zobrazovanie objektov.

### Scribble  $Maps<sup>4</sup>$

Pomocou tohto nástroja vie užívateľ vytvoriť vlastné mapy a lokácie. Vie tak uskutočniť bez potreby prihlásenia. Je veľmi užitočný pre kreslenie ilustračných materiálov na školské

**<sup>3</sup> https: //mapme.com/** 

**<sup>4</sup> https: /[/www.scribblemaps.com/](http://www.scribblemaps.com/)** 

účely pre učiteľov a žiakov. Scribble Maps prichádza s webovým rozhraním podobnému mnohým vektorovým programom, ako môžeme vidieť na obrázku 3.2. Pre tvorbu geografických objektov disponuje s niekoľkými nástrojmi. Okrem nástrojov pre definíciu základných objektov, ako je bod, čiara, polygón, aplikácia disponuje tvorbou objektov, ako kruh alebo štvorec. Bod môžeme na mapu naniesť ručne alebo vyhľadaním miesta, kedy sa pohľad aplikácie priblíži k vyhľadanému miestu a na ploche sa zobrazí kontextové okno, ktoré ponúka možnosť pridania bodu na mapu. Body môžu byť reprezentované ikonou z veľkej škály ikon, v ktorej môžeme nájsť aj izometrické ikony. Vzhľad bodu môžeme opäť upravovať pridaním dodatočného názvu alebo popisu. V porovnaní s predošlou službou - Mapme, geografickým objektom možno prispôsobovať ich výzor, ako napríklad hrúbku čiar alebo farbu objektov. Avšak nevýhodou aplikácie je nemožnosť vizuálnej úpravy, po tom, ako objekt definujeme na mape, ich rozmery meniť môžeme. Aplikácia disponuje nástrojom pre tvorbu čiar "voľnou rukou", tu môžeme naraziť na zaujímavý nástroj implementovaný v aplikácii. Pri maximálnom priblížení si užívateľ môže aktivovať mriežku, ktorá prekrýva cesty. Pri definícii čiar "voľnou rukou" sa definované čiary pripoja na mriežku ako magnet, a tým dovoľujú užívateľovi jednoduchú tvorbu trás. Aplikácia podporuje aj možnosť kroku späť a kroku vpred, ak sa užívateľ pomýli. Finálnu ilustráciu si užívateľ môže uložiť ako obrázok alebo v PD F formáte.

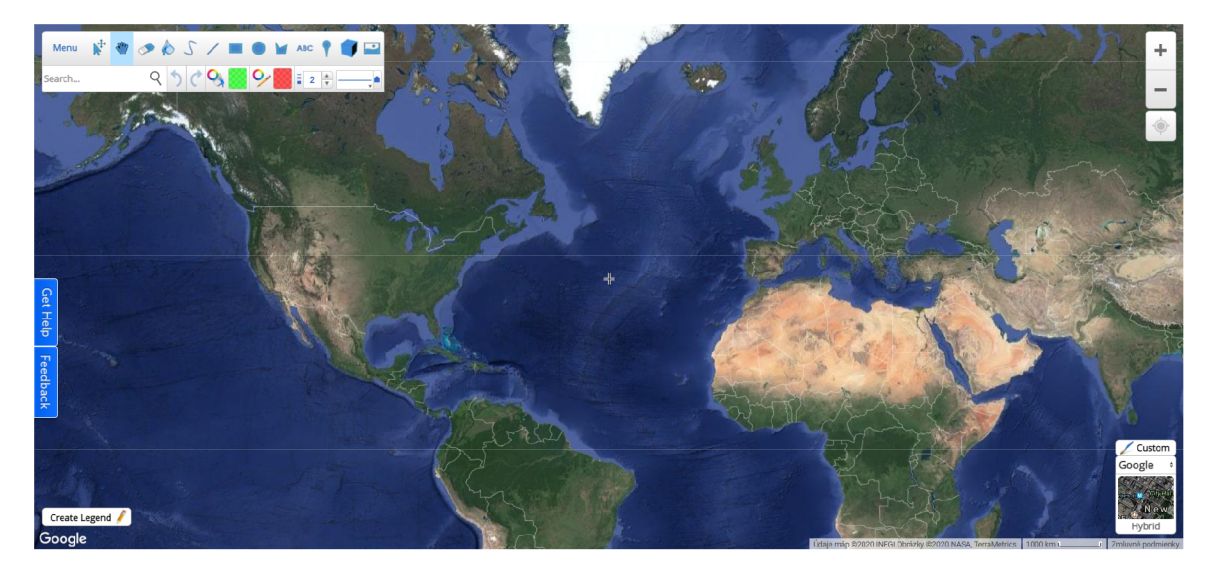

Obr. 3.2: Scribble maps rozhranie, cez ktoré sa rozprestiera mapa, na ktorej sa vizualizujú objekty, ktoré užívateľ vytvoril pomocou nástrojov nachádzajúcich sa v ľavom hornom rohu.

### $S<sub>martdraw</sub><sup>5</sup>$

Aplikácia sa snaží o poskytnutie služieb mnohým odvetviam, a z toho dôvodu nachádzame možnosti pre tvorbu rozličných diagramov ako napr. E R diagramov [4] alebo pre tvorbu všeobecných pôdorysov budov. V analýze sa zameriavam na možnosť tvorby tematických máp. Prístup aplikácie k tejto problematike je rozdielny, totižto aplikácia ponúka užívateľovi předpřipravené tematické mapy, ktoré sú vystavané z polygónov reprezentujúcich kontinenty alebo štáty. Ponuka takýchto máp je rozsiahla, avšak z územných celkov je najmenším štát, jeho kraje alebo okresy nie sú medzi možnosťami. Po vybratí predpripravenej mapy sa

**<sup>5</sup> https: //www. [smartdraw.com](http://smartdraw.com/)/** 

užívateľ dostáva do fázy ďalšieho upravovanie zvolenej mapy, ktorej rozhranie možno vidieť na obrázku 3.3. Tu môžeme nanášať body z predpripravenej sady, ktorým však môžeme dať iba veľmi krátke označenie, pretože pri dlhšom označení sa značka nechcene zväčší. Z ďalších geografických objektov možno pridať štvorce, kruhy, ovály a rôzne zahnuté čiary. Definícia spomenutých objektov je však nepřívětivá v momente, kedy chceme definovať po sebe viac geografických objektov. Je to spôsobené tým, že po pridaní objektu na mapu sa automaticky nastaví predvolený nástroj, ktorým objekty označujeme. Výsledný diagram si môžeme uložiť do rozličných formátov ako PDF, SVG alebo PNG .

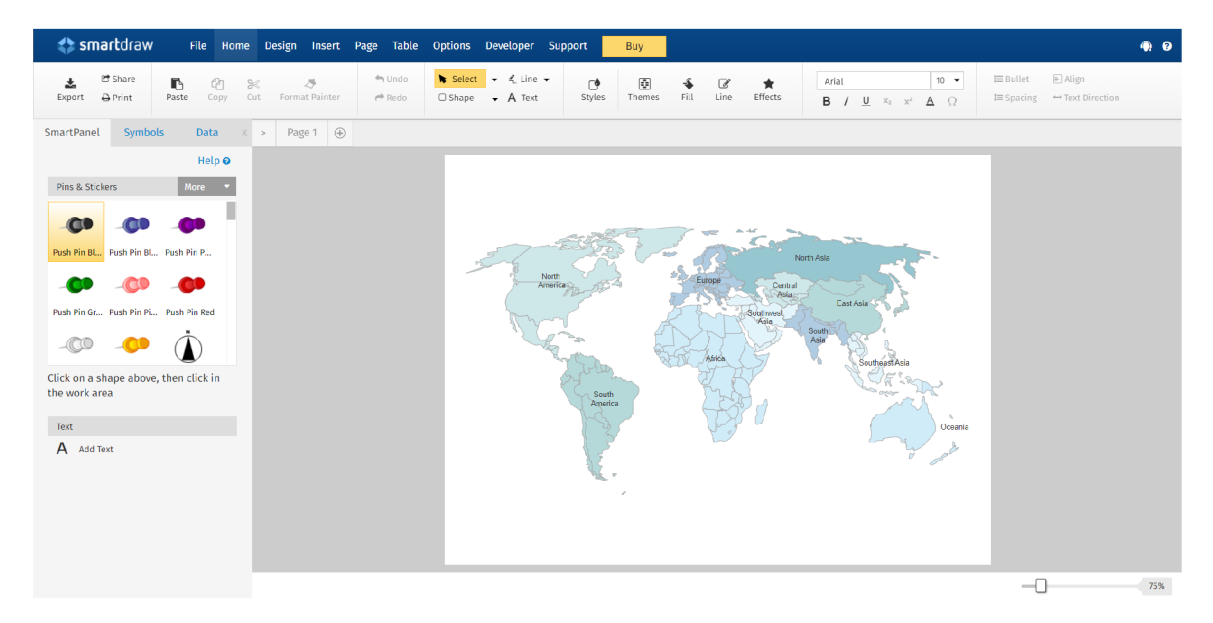

Obr. 3.3: Smartdraw rozhranie, na ktoré sa dostaneme po vybratí mapy z danej ponuky.

### $Click2Map<sup>6</sup>$

Je kresliaci program, založený na webových technológiách. Umožňuje využívať základné kresliace nástroje. Po prihlásení sa užívateľ dostane na stránku so všetkými mapami, ktoré doposiaľ vytvoril. Ci už chce zmeniť už vytvorenú mapu alebo chce vytvoriť novú mapu, je presmerovaný na stránku, kde môže nanášať na mapu geografické objekty alebo ich meniť (viď. 3.4). Pri nanášaní bodov užívateľ na mape vytvorí značku, ktorej môže dopodrobna zmeniť popis, k tomu poslúži textový editor alebo taktiež špeciálne polia pre email alebo URL. Značke, ktorá je nanesaná na mapu, možno zmeniť ikonu. Ikonu je možné vybrať z vopred pripravenej ponuky. Viacero značiek možno pridať do skupiny, čo umožňuje ľahšiu prácu s veľkým počtom značiek. Značky môžu obsahovať aj fotky. Služba obsahuje aj možnosť vytvorenia čiar alebo polygónov, ktorých výzor možno meniť či už zmenou farby, hrúbky alebo viditeľnosti. Výslednú mapu užívateľ môže exportovať do dvoch typov súboru, a to KML a XML.

**<sup>6</sup> https: /[/www.click2map.com/](http://www.click2map.com/)** 

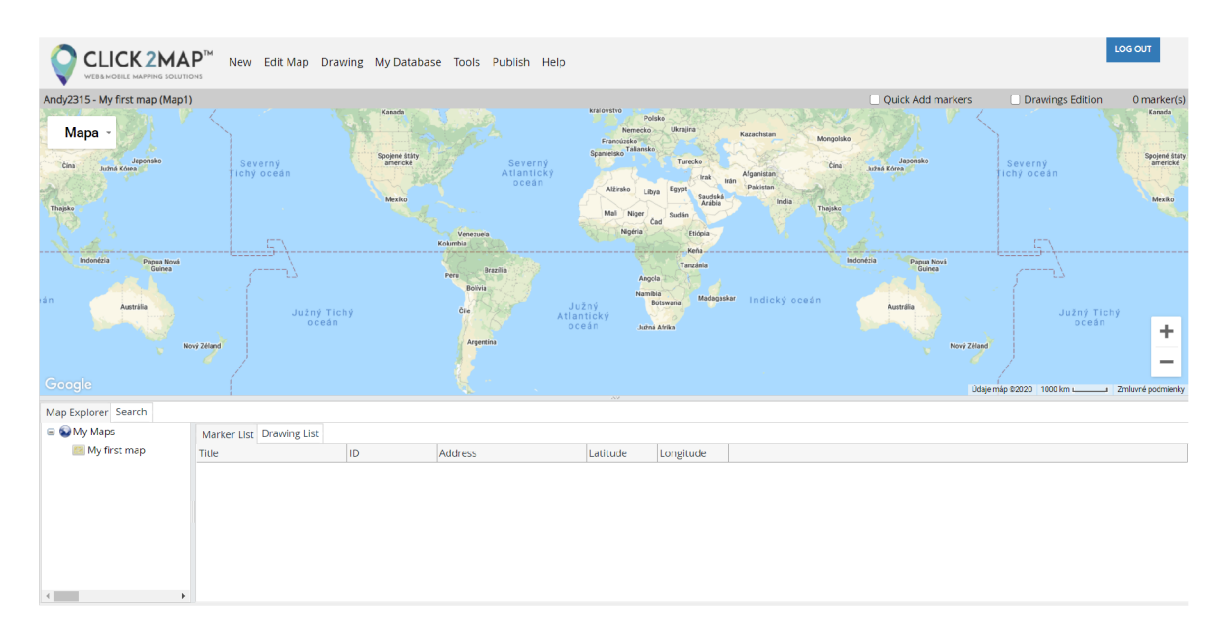

Obr. 3.4: Click2map rozhranie, kde sa nachádza mapa, s ktorou užívateľ ďalej pracuje.

### geojson.io'

Pre prácu s dátovým formátom GeoJSON slúži geojson.io. Je to webová aplikácia, ktorá rozdeľuje pracovnú plochu na dve časti (viď. 3.5). Naľavo je vidieť mapu s nástrojmi pre kreslenie, ktoré sú jednoduché, ako to je u služby Mapme. Aplikácia poskytuje nástroje pre definíciu bodov, čiar, polygónov. Ich atribúty možno meniť kliknutím na vytvorený objekt. Po kliknutí sa nad objektom objaví kontextové okno s atribútmi daného objektu, ktoré môžeme meniť. Tento prístup však môže zmiasť niektorých užívateľov, ktorí sú zvyknutí na klasické vektorové programy a možnosť pre zmenu atribútov objektu by hľadali napr. po stranách mapy. Druhým spôsobom vizuálnej zmeny objektov je pripísanie správnych hodnôt do textového editoru nachádzajúceho sa na ľavej strane obrazovky. Pri zmene atribútov v oboch prípadoch nastáva problém, kedy užívateľ musí ovládať tieto atribúty a ich príslušné hodnoty. V editore, nachádzajúcom sa na pravej strane aplikácie, je vidno reprezentáciu definovaných objektov vo formáte GeoJSON. Aplikácia sa mení v reálnom čase, čo znamená, že pri vytvorení prvku sa jeho reprezentácia hneď objaví napravo. Svoje výsledky si užívateľ môže uložiť do súboru GeoJSON, TopoJSON, KML , a neskôr použiť.

**<sup>7</sup> http: //geoj son.io/** 

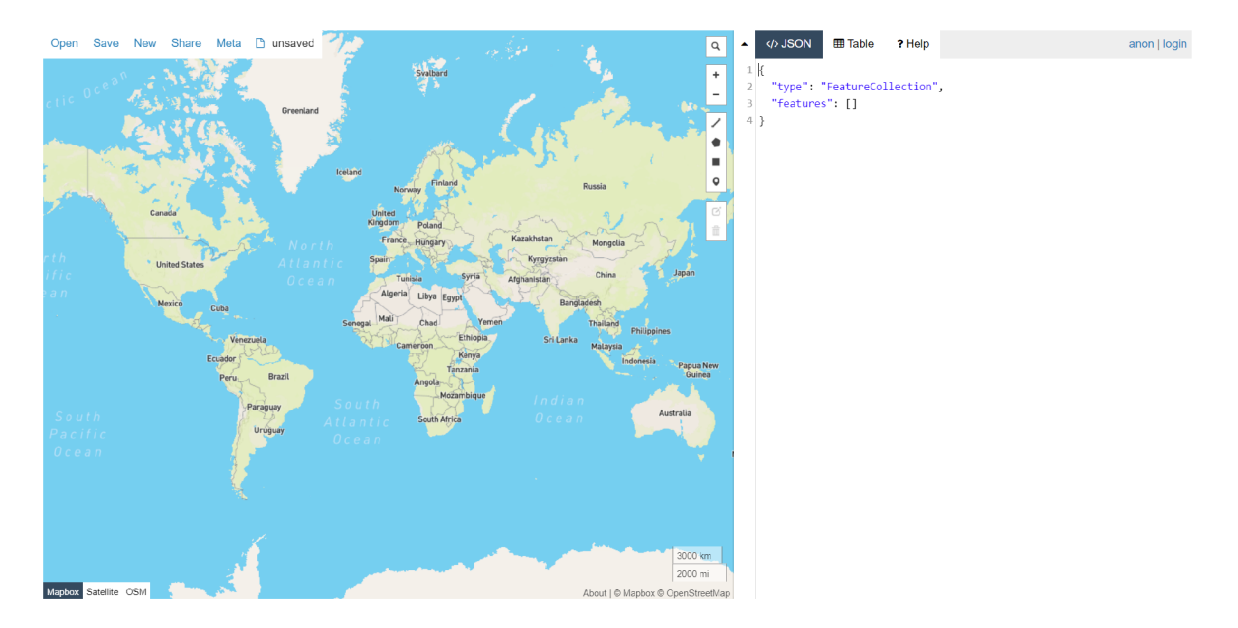

Obr. 3.5: Rozhranie geojson.io, kde naľavo môžeme vidieť mapu, na ktorú môžeme naniesť objekty z ponuky nachádzajúcej sa na pravej strane mapy. Napravo je jednoduchý editor, ktorý vizualizuje tu zapísané geografické objekty vo formáte GeoJSON.

### 3.2 Programové knižnice

Ako bolo v úvode spomenuté existuje viacero programových knižníc, ktoré môžeme rozdeliť podľa množstva funkcií a podľa úrovne abstrakcie. Napr. v úvode spomenuté knižnice d3-geo a d3-geo-projection spadajú pod knižnice s nižšou úrovňou abstrakcie. Knižnice s vyššou úrovňou abstrakcie sú zastúpené programovými knižnicami ako napr. Leaflet.js alebo OpenLayers. V priezkume sa budem venovať geovizualizačným knižniciam, ktoré sa zameriavajú na problematiku bakalárskej práce a taktiež majú vyššiu úroveň abstrakcie, čo zaručí jednoduchší vývoj komplexnejších častí aplikácie. Knižnice zahrnuté do priezkumu, rovnako ako u služieb, sú zamerané pre vývoj aplikácií webovými technológiami.

### 3.2.1 Leaflet.js

Leaflet.js je open-source<sup>8</sup> knižnica, ktorou môžeme vytvoriť jednoduché a interaktívne webové mapy (obr. 3.6). Knižnica je napísaná v jazyku JavaScript, ktorý sa využíva na množstvo webových aplikácií. Knižnica dokáže spracovať dáta vo formáte GeoJSON, v ktorom môžu byť zakódované objekty ako napr. značky s popisom alebo polygóny, kruhy, čiary. Samotná programová knižnica je bezplatná a pod licenciou BSD-2-Clause, avšak dodatočné funkcionality, vytvorené komunitou, môžu byť pod rôznymi licenciami.

### Spôsob použitia

Programová knižnica sa hlavne využíva pre tvorbu interaktívnych máp. Podľa oficiálnej dokumentácie  $[2]$  knižnicu vieme použiť v projekte pomocou nástroja  $\text{NPM}^9$ , použitím  $\text{CDN}$ [16], alebo stiahnutím knižnice. Základná funkcionalita knižnice je pomerne rozsiahla, obsahuje možnosti tvorby ovládacích prvkov, definíciu grafických objektov alebo zoskupovanie

**<sup>8</sup> https: //opensource.org/osd** 

**<sup>9</sup> https: /[/www.npmj](http://www.npmj) s.com/** 

prvkov. Knižnica poskytuje možnosť rozšírenia funkcionalit. Rozširovaním základných objektov možno dosiahnuť omnoho flexibilnejšiu aplikáciu. Leaflet sa môže používať nielen pre tvorbu tematických máp, na oficiálnej stránke knižnice je príklad ako vieme použiť Leaflet aj napr. pre tvorbu hier<sup>10</sup>.

### Definícia vlastných objektov

Leaflet. is poskytuje programátorovi možnosť vytvorenia objektov, akými sú bod, čiara, polygón alebo kruh. Definície objektov vieme programovo meniť, tým vieme zmeniť ich atribúty ako napr. ich rozmery, farbu alebo polohu. K základnej funkcionalitě knižnice patrí iba nanášanie geografických objektov na mapu, ktoré definujeme v zdrojovom kóde. Avšak výhodou veľkej komunity knižnice sú programové funkcie vytvorené užívateľmi knižnice. Týmto spôsobom vieme získať ďalšie funkcie, ku ktorým patrí napr. možnosť pridania jednoduchého užívateľského rozhrania na mapu, pomocou ktorého môžeme definovať objekty bez nutnosti programovej zmeny definície objektov. Jednotlivé objekty možno pridávať do skupín, ktoré si vývojár definuje. Takto zoskupené objekty možno upravovať naraz. Leaflet obsahuje aj možnosť pridávania vlastných ovládacích prvkov. K ovládacím prvkom patria rôzne tlačidlá a prvky, ktoré ovplyvňujú funkcionalitu, ako napr. zobrazenie a skrytie objektov alebo vrstiev.

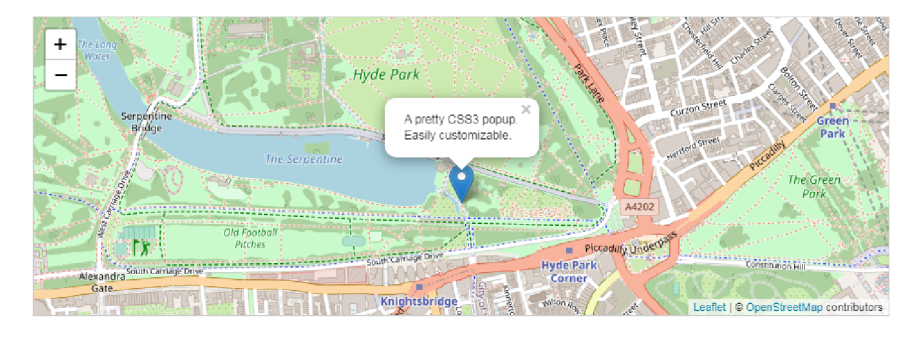

Obr. 3.6: Príklad značky na mape, vytvorená pomocou Leaflet.

### $3.2.2$  Openlayers<sup>11</sup>

OpenLayers je modulárna a výkonná knižnica pre vytvorenie máp a pracovanie s priestorovými dátami<sup>12</sup>. Výhodou modularity je, že vývojár pracujúci s knižnicou dokáže použiť konkrétny prvok knižnice, ktorý potrebuje, a to bez nutnosti načítania nepotrebných funkcií. Knižnica obsahuje vstavanú podporu pre veľkú škálu komerčných a bezplatných rastrových a vektorových zdrojov pre mapy, a taktiež prichádza so súkromnými a voľne dostupnými vektorovými dátovými formátmi. Knižnica je zdarma, je open-source knižnicou vytvorenou v jazyku JavaScript, rovnako ako predošlá knižnica. Je vydaná pod licenciou FreeBSD.

### Spôsob použitia

Oproti programovej knižnici Leaŕlet je OpenLayers rozsiahlejšou knižnicou. V základnom balíku obsahuje veľa funkcií, ktoré sa u knižnici Leaŕlet nachádzajú ako pluginy a nie ako

 $10$ https://leafletjs.com/examples/crs-simple/crs-simple.html

<sup>11</sup><https://openlayers.org/>

 $12$ https://openlayers.org/en/latest/doc/tutorials/background.html

základná časť. Viac funkcií aj znamená, že OpenLayers zaberá viac miesta, čo však nie je nedostatkom vďaka modularite, keďže si užívateľ načíta vždy iba potrebnú časť knižnice.

### Definícia vlastných objektov

Knižnicou možno vytvoriť mapy s rôznymi úrovňami komplexity od jednoduchých máp, ktoré iba zobrazia značky, až po mapy s trasami letov a ich animáciami alebo heatmapy zemetrasení. OpenLayers dovoľuje definíciu vlastných objektov či už programovú definíciu, kedy sa objektu zadajú geografické súradnice a atribúty a na danom mieste sa objaví, alebo dynamickú definíciu, kedy užívateľ môže objekty nanášať na mapu pomocou jednoduchého rozhrania. Základom každého komplexného objektu, ktorý knižnica dokáže vykresliť je bod, čiara, polygón alebo ich kombinácia. Základnou funkciou je aj možnosť pridania uživatelského rozhrania pre kreslenie "voľnou rukou" táto funkcia dovoľuje dynamicky definovať organickejšie objekty. Objekty možno ďalej manipulovať ako napr. meniť ich rotáciu alebo veľkosť.

### 3.2.3 Google Maps  $Platform<sup>13</sup>$

Google Maps Platform je knižnica, ktorá zahŕňa mnoho rozličných nástrojov. Okrem zobrazenia rozličných typov máp taktiež dokáže miesta vyhľadávať alebo, pre nás najdôležitejšie, na mape definovať objekty. Tie dokáže definovať či už programovo, aj napríklad pomocou formátu GeoJSON, alebo pomocou využitia jednoduchého užívateľského rozhrania. Knižnica je použiteľná bez poplatku, ale iba po určitý počet sieťových správ, čím väčšia je sieťová premávka aplikácie tým viac musí používateľ knižnice zaplatiť.

### Spôsob použitia

Pre použitie knižnice je potreba získať tzv. API kľúč. Je to určitý počet znakov, ktorý možno použiť pri žiadostiach smerujúcich na server, z dôvodu overenia užívateľa. Po získaní kľúča a nainštalovaní knižnice možno pridať na webovú stránku vlastnú mapu. Pre prácu s knižnicou sa používa jazyk Javascript. Pridanú možnosť je možné do značnej miery prispôsobovať aj napr. pridaním vlastnej legendy, zmenou typu použitej mapy alebo pridaním objektov.

### Definícia vlastných objektov

Súčasťou knižnice sú podknižnice, ktoré nesú názvy Geometrická a Kresliaca knižnica (angl. *Geometry and Drawing library).* Tieto dve podknižnice nám dovoľujú nanášať základné geografické objekty, rovnako ako vyššie popísané knižnice. Objektom možno pridať rozličné atribúty, ktorými možno jednotlivé objekty rozlíšiť. Bodom, možno pridať aj možnosť zobrazenia fotky, napr. fotky miesta, ktoré reprezentujú. Pri definícii objektov môžeme využiť mini editoru, ktorým možno objekty nanášať. Knižnica poskytuje aj ľahkú možnosť zmeny štýlu objektu. Možno využiť aj možnosti nanesenia objektov pomocou GeoJSON súboru, na ktorého spracovanie má knižnica předpřipravené funkcie.

 $13$ https://cloud.google.com/maps-platform/maps

### 3.3 Geovisto $14$

Systém bol vytvorený z dôvodu narastajúcich požiadavok pre vizualizáciu priestorových dát. Ak uživatel nemá programovacie schopnosti je odkázaný na úpravu šablón alebo na prácu s autorskými systémami, ktoré však disponujú limitovanými funkciami. Vzniknutý systém Geovisto kombinuje framework React, Leaflet a D3.js, ktorými poskytuje spracovanie priestorových dát a vytvorenie viacvrstvových znovupoužiteľných mapových widgetov.

### 3.3.1 Architektúra

Architektúra je momentálne reprezentovaná z dvoch častí [12]:

- 1. Jadro: spravuje jednotlivé mapové nástroje, vstupy, v podobe dát alebo serializovaných konfigurácií mapy, a výstupy, v podobe serializácie stavu vo forme konfigurácie.
- 2. Mapové nástroje: cieľom mapových nástrojov je rozšírenie funkcionality jadra či už pridaním konkrétnej mapovej vrstvy, bočného menu, filtrov, vzhľadových tém, výber mapových elementov alebo animácií.

### 3.3.2 Mapové nástroje

Hlavnou časťou systému je mapa, ktorá sa stará o geovizualizáciu, čo znamená, že nám pomáha zobraziť geografické dáta v priestore. Widget sa skladá z niekoľkých nástrojov (angl. *tool),* pričom každý nástroj má svoju funkcionalitu. Jednotlivé nástroje môžu byť zaktivované alebo deaktivované stlačením tlačidla.

- Hlavná vrstva: vrstva zobrazujúca mapu. V momente aktivovania vrstvy je vidno mapu sveta. Přednastavená mapa môže byť nastavená, napr. na mapu OpenStreet-Map<sup>15</sup> alebo na mapu CARTO. Vrstva s mapou je vždy "pod" ostatnými vrstvami, čo zabezpečuje prehľadné zobrazenie objektov v príslušných kontinentoch a ich štátoch.
- Kartogram: je základnou vrstvou vykresľujúcou kartografickú mapu. Pre zobrazenie kartografickej mapy musí užívateľ zvoliť hodnoty, podľa ktorých sa vytvorí zafarbenie štátu. Polygóny reprezentujúce štáty sú získané z vopred pripraveného súboru, v ktorom sú polygóny uložené vo formáte GeoJSON a nemožno ich meniť bez zásahu do kódu. Užívateľ môže zvoliť dimenziu, ktorá obsahuje skratku štátu, do ktorého bude výsledná hodnota vizualizovaná. Ďalej môže zvoliť dimenziu obsahujúcu sledovanú hodnotu a nakoniec možno zvoliť operáciu, ktorá bude vykonaná s agregovanými dátami. Po zadaní hodnôt sa polygóny reprezentujúce dané štáty zafarbia. Sfarbenie súvisí s hodnotami zvolenými užívateľom (viď 3.7). Na jednotlivé polygóny možno kliknúť a tým ich vybrať, čím sa zobrazí popup s názvom krajiny a s hodnotou, ktorú užívateľ vyžadoval.
- Vrstva bodov: vrstva pracuje s tromi dimenziami a to krajina, hodnota a nakoniec dimenzia kategória, ktorou kategorizuje hodnoty. Rovnako ako pri predošlej vrstve, možno zvoliť operáciu, ktorá bude použitá na agregované hodnoty. Po zvolení potrebných údajov sa na mape zobrazia značky (viď 3.7). Tie sú centroidmi štátov, rovnako ako v pri predošlej vrstve, definície centroidov sú uložené v predpripravenom súbore.

**<sup>1 4</sup> https: /[/www.muni.cz/en/research/publications/1694056](http://www.muni.cz/en/research/publications/1694056)** 

**<sup>1 5</sup> https: /[/www.openstreetmap.org/](http://www.openstreetmap.org/)** 

Pri zmene priblíženia sa značky dokážu zhlukovať alebo naopak rozdeľovať, podľa toho či sa vzdalujeme alebo približujeme, v tomto poradí. Každá značka je tvorená z kruhu a z obrysu kruhu. Kruh obsahuje hodnotu, ktorú užívateľ vyžiadal. Obrys kruhu je formou koláčového grafu, pomer častí grafu je odvodený od hodnôt v oblasti, ktorú značka zastrešuje a od údajov, ktoré užívateľ žiada. Kliknutím na značku, sa taktiež ako pri polygónoch u kartografickej mapy, zobrazí popup s údajmi.

**Vrstva spojení:** pracuje s dvomi dimenziami a to s dimenziou reprezentujúcou zdroj a dimenziou reprezentujúcou cieľ. Vrstva zobrazuje zdroj a cieľ ako body. Cieľ a zdroj sú spojené čiarou, ktorá spojenie medzi bodmi vizualizuje (viď 3.7).

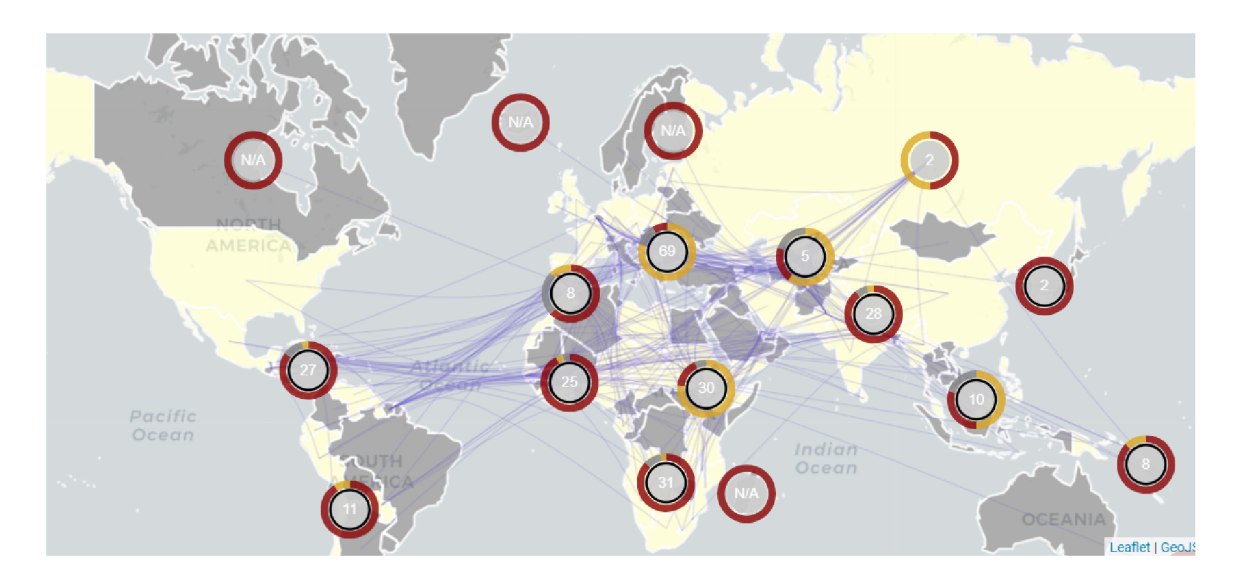

Obr. 3.7: Príklad aplikovania všetkých vrstiev, a to hlavnej vrstvy, kartogramu, vrstvy bodov a vrstvy spojení.

### 3.3.3 Práca s dátami

Systém pracuje s geografickými dátami vo formáte JSON, s geografickými objektami pracuje vo formáte GeoJSON. Systém pracuje s generickými dátami, čo znamená, že funkcie systému nie sú závislé na type a tvare vstupných dát. Pri práci s generickými dátami jednotlivé dimenzie dát musia byť namapované na konkrétne dimenzie diagramu. Užívateľ si pri práci s nástrojom môže vybrať dimenziu, ktorá obsahuje skratku štátu, do ktorého bude zvolená hodnota vizualizovaná. Taktiež si môže zvoliť dimenziu, ktorá obsahuje sledovanú hodnotu a operáciu, ktorú bude chcieť s agregovanými záznamami daného štátu uskutočniť ako počet výskytov alebo súčet. V samostatnom súbore, vo formáte GeoJSON, sa uchovajú definované štáty s ich popisom. Geovizualizácia je kvantitatívna a podľa charakteru dát vo zvolenej dimenzii bude vizualizovaná hodnota získaná počtom výskytov v súbore alebo súčtom hodnôt, v príprade číselných hodnôt [15].

### 3.3.4 Serializácia stavu mapy

Užívateľ má možnosť exportovania stavu mapy, v prípade, ak sa užívateľ rozhodne prácu uchovať. V exportovanom JSON súbore sa bude nachádzať stav mapy a nástrojov, ktoré sú serializované a uchované v internom JSON formáte. Uložený JSON súbor, v ktorom sa nachádza užívateľova práca možno importovať, obnoviť stav mapy a jej nástrojov, a ďalej tento stav upravovať a meniť.

### 3.3.5 Rozšírenie

Chýbajúcou funkciou systému je práca s geografickými objektami kreslenými na mapu. Momentálne je v systéme pevne daný súbor obsahujúci polygóny a ich centroidy vo formáte GeoJSON, ktorý pomáha pri vykresľovaní objektov, no bez nutnosti programovo predefinovať spomenutý súbor, nemožno geografické objekty meniť, pridávať alebo odoberať. Cieľom bakalárskej práce je vyplniť chýbajúcu funkcionalitu.

## **Kapitola 4**

# **Analýza**

V tejto kapitole sa budem zameriavať na formuláciu požiadavkov problematiky definície geografických objektov. Hlavnou úlohou bakalárskej práce je vytvorenie nástroja, ktorý bude môcť zabezpečiť užívateľovi tvorbu tematických máp. To zahŕňa nanášanie geografických objektov jednoduchou formou a ich uloženie vo vhodnom formáte pre ďalšie použitie. V dnešnej dobe má užívateľ veľký výber služieb, ktoré poskytujú tvorbu vlastných máp s vlastnými objektami. V kapitole opíšem využitie existujúcich nástrojov. V bakalárskej práci sa snažím o vytvorenie nástroja, ktorý bude intuitívnejší, bude mať funkcie pre jednoduché nanášanie objektov. Taktiež opíšem možných užívateľov výsledného nástroja.

### 4.1 Typy užívateľov

- IT pracovníci: príkladom sú pracovníci zameraný na sieťové technológie. Dôvodom je potreba vizualizácie sieťovej premávky, napr. zobrazenie bodov reprezentujúcich uzly v sieti a tieto uzly poprepájať. Pri využití nástroja by si mohli vyhľadať miesto na mape, ktoré by mohlo byť napr. zdrojom sieťového útoku, a spojiť ho s ďalším vyhľadaným bodom. Obom druhom elementov by bolo možné pridať popis alebo zmeniť ich výzor, čo pomôže k lepšej priehľadnosti.
- Architekti a kartografi: remeslá boli zaradené do jednej skupiny, z dôvodu ich perspektívy využitia nástroja. Obe remeslá budú chcieť na mape ohraničovať územia, či už architekti pri ohraničení pôdorysu budovy alebo kartografi pri označení štátov, okresov alebo krajov. Rozdiel bude však vo väčšine typov objektov, ktoré budú chcieť použiť. Pre architektov budú využiteľnejšie geometrické objekty, ktoré budú reprezentovať plány budov a rozličné miestosti, ktoré sa tu nachádzajú. Naopak pre kartografov sú využiteľnejšie organickejšie objekty, ktorými budú vedieť lepšie reprezentovať územia.
- Učitelia a žiaci: mnoho služieb, ktoré sa dnes používajú na tvorbu tematických máp sú práve zamerané na edukáciu. Učitelia systémom môžu žiakom vytvoriť interaktívne mapy a použiť ich k lepšiemu vysvetleniu danej témy. Žiaci môžu využívať možnosť vytvorenia tematických máp pre ich školské projekty a prezentácie.

### 4.2 Potrebné geografické objekty

- Polygón : objekt dokáže reprezentovať prvky vytvorené ľuďmi aj prírodou. Pod prvkami vytvorenými ľuďmi práca referuje na napr. budovy a ich miestnosti alebo oblasti štátov, krajov alebo regiónov. Naopak pod pojmom prvky vytvorené prírodou, práca referuje na organické prvky, ako jazerá, lesy alebo pohoria. Reprezentované prvky môžu mať geometrický a pravidelný alebo organický a nepravidelný tvar.
- Bod: objekt možno použiť v momente potreby, presného a jednoduchého zobrazenia. Využitie nachádza aj u zobrazenia väčšej plochy, kde bod môže predstavovať centroid reprezentujúci spomenutú plochu. Bod má taktiež možnosť prispôsobenia vzhľadu zmenou ikony. Táto možnosť zabezpečuje flexibilitu použitia pre rozličné prípady.
- Čiara : pre reprezentáciu trás, ciest alebo riek bude poskytnutá čiara. Užívateľ bude môcť vytvoriť tzv. lomenú čiaru, čo je séria pospájaných čiar.
- Topológia : je objekt spájajúci bod a čiaru. Každé dva body sú spojené s jednoduchou čiarou. Pri zmene polohy bodu sa príslušne zmení poloha bodu čiary. Rovnako ako samostatné objekty, výzor bodu aj čiary je žiadané meniť.

Jednotlivým geografickým objektom môže užívateľ chcieť pridať popis pre zjednodušenie orientácie ľudí, ktorý budú s finálnou mapou pracovať.

### 4.3 Proces použitia

Pre vytvorenie tematickej mapy užívateľ potrebuje grafické reprezentácie prvkov, ktoré chce na mape vizualizovať. V prípade dátovej vizualizácie sú však grafické objekty bez dát dodávajúcich informácie menej užitočné. Z toho vyplýva, že užívateľ potrebuje svoje generické dáta spracovať a namapovať na geografické objekty. Tie bude môcť mať preddefinované, napr. vo formáte GeoJSON alebo ich bude môcť vytvoriť užívateľsky prívetivými nástrojmi. V oboch prípadoch vytvorenia geografických objektov ich bude možné prispôsobovať. Pod prispôsobením chápeme zmenu vzhľadu, pridanie identifikátora, pridanie popisu alebo namapovanie dát na daný geografický objekt. Ak sa užívateľ dostane do bodu, kedy ďalej nechce vytvárať alebo meniť geografické objekty a svoj postup si bude chcieť uložiť. Výslednú tvorbu si bude možné uchovať vo forme, v ktorej by tematickú mapu mohol predať aj do iných systémov (obr. 4.1).

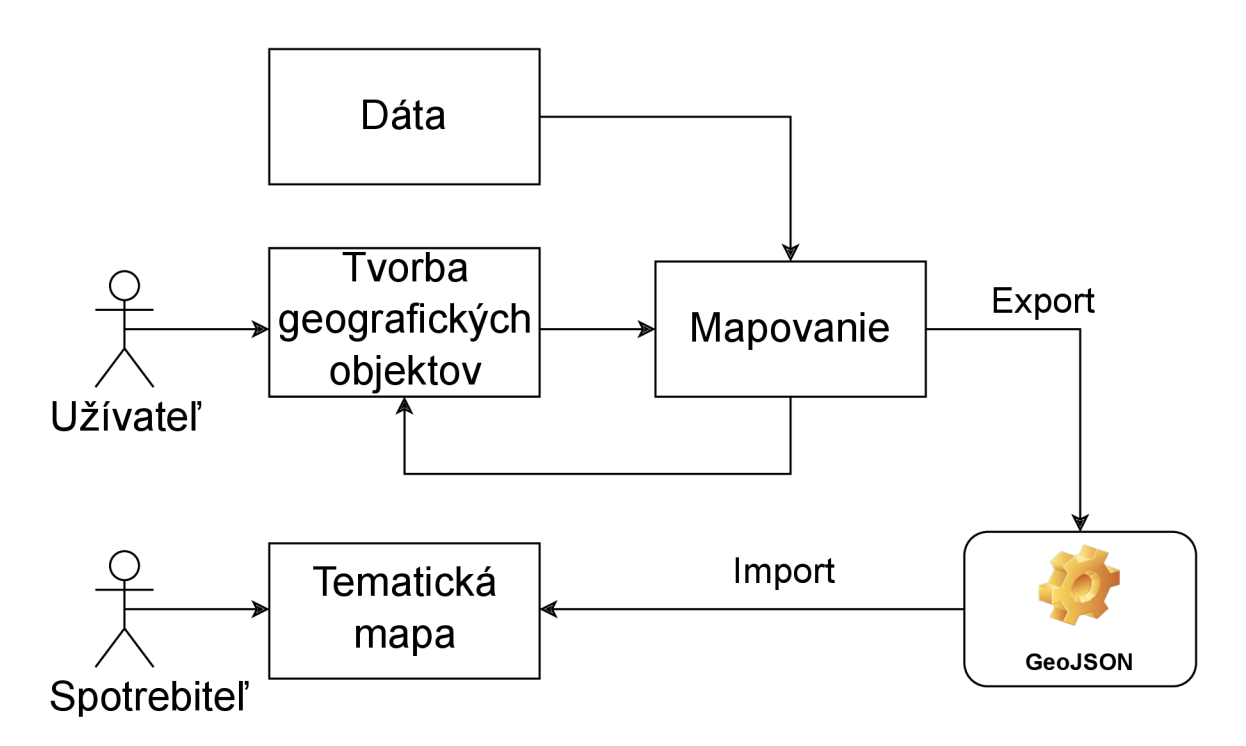

Obr. 4**.1:** Diagram poukazuje na proces použitia popísaný v sekcii 4.3.

### 4.4 Požiadavky na funkcie systému

Požiadavky na funkcie systému boli odvodené z prieskumu trhu a z očakávaných potrieb osôb, ktoré sme definovali v podsekcii 4**.1.** V sekcii budú opísané funkcie systému, ktoré sa spájajú s geografickými objektami opísanými v podsekcii 4.2.

- Definícia veľkých plôch: k veľkým plochám, ktoré možno definovať patria napr. štáty alebo regióny. Pri prieskume trhu bolo zistené, že klasickým nástrojom, pre tento prípad je nástroj, ktorý vytvorí polygón po klikoch po obvode tvoreného polygónu. V prípade plochy, akou je región či štát je toto riešenie zdĺhavé a užívateľky nepřívětivé. Z toho dôvodu bude do projektu pridaný nástroj, s ktorým bude možné na mape jednoducho definovať veľké plochy.
- Spojenie polygónov: jeden z cieľov, ktoré chceme dosiahnuť pri práci s nástrojmi systému je vytvoriť pocit práce s vektorovým programom, kde sa objekty a nástroje dokážu navzájom ovplyvňovať. K tomu patrí aj spojenie polygónov, aj napriek tomu, že boli vytvorené rozličnými nástrojmi. Je to z toho dôvodu, že niektoré časti objektov budú ľahšie vykresliteľné jedným nástrojom ako druhým.
- Oddelenie polygónov: je opak spojenia. Nastane v momente vytvorenia polygónu nad iným. To zabezpečí, že tieto dva polygóny medzi sebou jednoducho vytvoria hranicu. To je užitočné pri tvorbe oblastí, ktoré sú v blízkom spojení ako napr. regióny alebo štáty. Poprípade je funkcionalitu možné využiť pri tvorbe celkov tvorených z menších častí/polygónov, ako je napr. štát tvorený z regiónov.
- Vyhľadanie miest a plôch: vlastnosť, kedy systém dokáže po zadaní miesta odoslať na API žiadosť, po ktorej sa do systému vráti odpoveď, obsahujúca zemepisnú šírku

a výšku hľadaného miesta. Tieto informácie systém spracuje a na konkrétnom mieste zobrazí bod. Medzi bodmi bude možné vytvárať spojenia a tým vytvoriť topológiu. Pri vyhľadaní miesta bude k dispozícii rovnaký postup, kde užívateľ zadá hľadanú, v tomto prípade, oblasť a po komunikácii s API sa na mape zobrazí vykreslená oblasť.

- Spojenie bodov: vlastnosť, ktorá bude použitá pri tvorbe topologií. Užívateľ bude môcť spojiť dva body napr. po vyhľadaní miest s predošlým nástrojom. Príkladom použitia je zobrazenie sieťovej premávky, kedy sú dva body vo vzťahu napr. príjemca a odosielateľ.
- Mapovanie generických dát: systém bude musieť vedieť importovať generickú dátovú množinu a namapovať niektoré dáta na vybraté geografické objekty.

### 4.5 Využite existujúcich nástrojov

V podkapitole 3.1 boli popísané autorské systémy, pre prácu s geografickými dátami a objektami. Všetky popísané autorské systémy mali v základnej výbave nástrojov minimálne nástroj pre definíciu bodu, čiary a polygónu. Co sa týka tvorby komplexnejších geografických objektov, nástroje ako Mapme, Smartdraw, Click2Map a geojson.io zaostávajú oproti aplikácii ScribbleMaps. Avšak aj napriek tomu, že je v popredí oproti ostatným aplikáciám jej nedostatkom je neschopnosť práce s dátami vo formáte GeoJSON, pričom spomenutý formát je často využívaným formátom pre prácu s geografickými dátami a ich objektami. Zaujímavý spôsob práce s formátom GeoJSON nám poskytuje aplikácia geojson.io, avšak táto aplikácia nie je vhodná pre tvorbu komplexných objektov. Z pohľadu užívateľského rozhrania rozhodne vyniká aplikácia Mapme, ktorá sa, ako bolo spomenuté v jej opise, zameriava na prácu s bodmi. Každý bod je zaznamenaný v bočnom menu s relevantnými informáciami, čo dodáva aplikácii prehľad a zabezpečuje ľahšiu prácu s bodmi.

### 4.6 Zhrnutie

Vytvorením typov užívateľov boli zúžené požiadavky na finálny systém. Bolo možné presnejšie určiť druhy geografických objektov, ktoré užívateľ môže potrebovať. Vďaka dodatočne definovaným informáciám o geografických objektoch, ktoré užívateľ môže pri vizualizácii použiť, bolo možné sústrediť sa na požadované funkcie. Analýzou služieb si môžeme všimnúť, že všetky popísané služby, z pohľadu definície geografických objektov, spája možnosť definície základných geografických objektov, a to bod, čiara, polygón. Nutnosťou, spojenou s geografickými objektami, je existencia vzťahov medzi nimi, ktorými možno definovať komplexnejšie geografické objekty. Informácie popísané v tejto kapitole budú použité u návrhu systému a jednotlivých nástrojov.

## **Kapitola 5**

# **Návrh**

V tejto kapitole bude popísaný návrh systému, na ktorom bude založená výsledná aplikácia. V rámci tejto kapitoly opíšem dáta, s ktorými bude aplikácia pracovať. Ďalej bude opísaná funkcionalita, ktorú bude zaobstarávať aplikácia a taktiež popíšem návrh užívateľského rozhrania.

### 5.1 Architektúra

Cieľom bakalárskej aplikácie je vytvorenie aplikácie pre definíciu geografických objektov. Plánovaná aplikácia bude webovou aplikáciou, z dôvodu ľahšej dostupnosti, pretože užívatelia budú potrebovať iba internetové pripojenie a prehliadač. Primárnou cieľovou skupinou riešenia sú používatelia počítačov a nie mobilných zariadení, hlavne kvôli veľkosti obrazovky. Vstupmi webovej aplikácie budú budto dáta vo formáte GeoJSON, ktoré budú obsahovať definíciu rozličných geografických objektov, alebo bude vstupom interakcia užívateľa so systémom. Ak bude vstupom užívateľská interakcia, užívateľ bude môcť pomocou dostupných nástrojov vytvárať svoje vlastné objekty, ktorým možno priradiť identifikátory a pomocou nich možno namapovať príslušnú dimenziu na geografické objekty. Výstupom budú definované geografické objekty, taktiež vo formáte GeoJSON.

Z prípadov užitia pre užívateľov boli odvodené požiadavky pre nástroje aplikácie. Aplikácia bude musieť vedieť vytvárať základné geografické objekty a to bod, čiaru a polygón, ktoré bude možno modifikovať a budú mať medzi sebou vzťahy pre tvorbu komplexnejších objektov. V rámci modifikácie bude možné meniť vzhľad objektov, ale taktiež im bude možné pridávať popis a identifikátor. Pre jednoduché nanášanie polygónov možno využiť viaceré možnosti či už pre prípad vytvorenia organickejších objektov, alebo objektov, ktoré spadajú pod skupinu geometrických útvarov.

### 5.2 Dátový model

Dátový model reprezentuje dáta, s ktorými bude nástroj pracovať. Keďže nástroj bude hlavne pracovať s geografickými objektami, tento fakt bude dátový model odzrkadlovať. Systém bude uchovávať geografické objekty, a to bod, čiaru, polygón. Dátový model bude pracovať s dátami o spomenutých objektoch. Pri každom z týchto objektov budeme potrebovať štyri atribúty:

- identifikátor,
- typ objektu,
- koordináty objektu,
- dodatočné štylistické atribúty.

Pre možnosť mapovania dimenzií množiny údajov na jednotlivé objekty potrebujeme názov danej dimenzie. Názov bude zadaný pomocou špeciálneho textového poľa.

Atribút *typ objektu* môže nadobúdať jednej z hodnôt: *Point, LineString* alebo *Polygon.* Existujú aj typy rozširujúce spomenuté typy, ktoré predstavujú skupiny základných objektov. Sú od nich rozlíšené predponou Multi, teda: *MultiPoint, MultiLineString* alebo *MultiPolygon.* Koordináty sa odlišujú od typu objektu:

• Point: pole dvoch číselných hodnôt reprezentujúcich x-ovú a y-ovú súradnicu, ako je možné vidieť na výpise 5**.1.** 

> **coordinates: [40, 5 ]**  Výpis 5**.1:** Príklad koordinátov typu *Point*

• LineString: pole bodov, reprezentovaných zemepisnou šírkou a dĺžkou (viď.  $5.2$ ).

**coordinates: [ [40, 5 ] , [41, 6 ] ]**  Výpis 5.2: Príklad koordinátov typu *LineString* 

• Polygon: pole bodov, podobne ako u predchádzajúceho typu, avšak podmienkou pri definícii tohto typu je, že prvý bod musí byť v poli aj na prvom aj na poslednom mieste, aby body tvorili tzv. lineárny kruh [3]. Napr. pre definíciu trojuholníka potrebujeme zapísať do atribútu pole štyroch hodnôt a nie len troch (viď. 5.3).

**coordinates: [[[0,0 ] , [3,6 ] , [6,1 ] , [0,0]] ]**  Výpis 5.3: Príklad koordinátov typu *Polygon* 

Posledným potrebným atribútom dokážeme pridať objektom vizuálne prvky. Atribút je definovaný ako objekt s pármi kľúčov a hodnôt (výpis 5.4).

```
properties: { 
    "fill" : "green" 
}
```
Výpis 5.4: Príklad aplikovania zelenej farby

### 5.3 Procesu použitia systému

Pri tvorbe návrhu procesu použitia sa vychádzalo z definovaných potrieb v sekcii 4.3. Pred definovaním geografických objektov si užívateľ môže do systému vložiť vlastnú množinu údajov obsahujúcu rozličné údaje, ktoré môžu byť neskôr namapované na dané objekty. Ak užívateľ pracoval so systémom v minulosti alebo, ak má preddefinované geografické objekty vo formáte GeoJSON, má možnosť tieto serializované objekty, rovnako ako množinu dát, importovať do systému. Po importe dát, popr. geografických objektov, sa užívateľ dostane do bodu, kedy môže vytvárať vlastné geografické objekty (obr. 5.1).

Po vytvorení objektu si užívateľ môže spomenutý objekt prispôsobiť. Ak užívateľ na začiatku procesu vložil do systému vlastnú generickú množinu údajov, pridanie identifikátor vykoná namapovanie príslušných údajov na vybraný objekt, čo vyústi do pridania popisu objektu. Pod zmenou vzhľadu chápeme či už zmenu ikony u bodu alebo zmeny farby a veľkosti u polygónov. V momente, kedy užívateľ ďalej nechce alebo nepotrebuje pracovať so systémom môže si svoju doterajšiu prácu uložiť serializovaním stavu mapy, resp. serializovaním objektov. Výsledok úkonu serializácie bude súbor s dátami v internom JSON formáte alebo vo formáte GeoJSON, podľa výberu užívateľa.

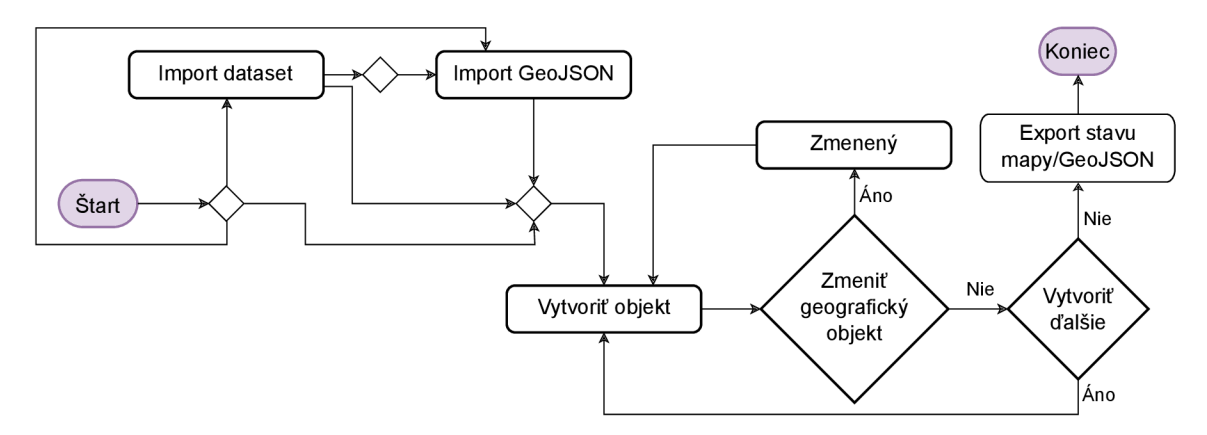

Obr. 5.1: Diagram úkonov, ktoré užívateľ bude vykonávať pri práci so systémom.

### 5.4 Funkcionalita

V sekcii budú opísané nástroje, ktorými bude aplikácia disponovať. Výsledné nástroje boli odvodené pomocou analýzy služieb a cieľovej skupiny, ktoré sú popísané v kapitole 4. Analýzou prieskumu existujúcich služieb som dospel k názoru, že všetky aplikácie mali aspoň nástroje pre tvorbu bodov, čiar a jednoduchých polygónov. Preto, tieto tri nástroje boli vybrané k základným nástrojom projektu. Ďalšie pridané nástroje boli vybraté kvôli jednoduchosti nanášania spomenutých základných objektov a kvôli možnosti tvorby zložitejších objektov.

#### Zvolenie objektu

Geografický objekt možno zvoliť jednoduchým kliknutím naň. Zvolený polygón možno prispôsobovať zmenou výzoru, pridaním identifikátora alebo popisu. Ak užívateľ nechce, aby bol daný objekt zvolený, stačí kliknúť mimo objektu na mapu, alebo na príslušné tlačidlo v palete nástrojov.

### Kreslenie ťahov

Nástroj je určený pre rýchle pokrytie veľkej plochy polygónom. Je zameraný skôr pre reprezentáciu prírodných útvarov. Je to z toho dôvodu, že vytvorené polygóny nemajú pravidelný tvar (obr. 5.2). Pri aktivácii nástroja sa kurzor myši stane stredom kruhu, ktorý sa vytvorí a myš nasleduje. Pri stlačení tlačidla myši a jej pohybe užívateľ vytvorí ťah. Pokým bude tlačidlo stlačené, vytvorené ťahy, ktoré sa prekrývajú budú spojené. Spolu s nástrojom bude vytvorený aj nástroj, ktorý bude funkcionalitou jeho opakom, čo znamená, že pri tvorbe ťahov bude polygóny mazať.

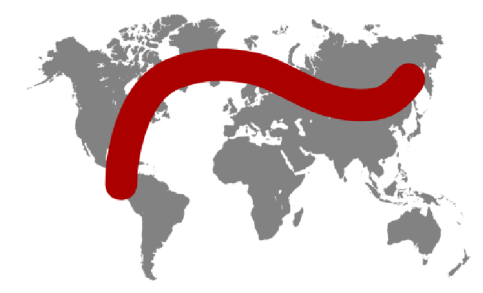

Obr. 5.2: Na obrázku je vidieť návrh polygónu vytvoreného ťahom.

### Spojenie polygónov

Môže nastať dvoma spôsobmi. Pri prvom spôsobe nastane spojenie polygónov v momente, kedy máme jeden z polygónov zvolený a počas toho, vytvárame nový. Po vytvorení prebehne operácia spojenia a zvolený polygón je rozšírený o novovytvorený. Druhý spôsob je použitie nástroja určeného na spojenie dvoch objektov. Pri aktivácii nástroja užívateľ klikne na dva polygóny a tie sú automaticky spojené. Novovytvorený polygón sa taktiež v chvíli spojenia stáva aj zvoleným polygónom pre jednoduchšie spojenie viacerých, už vytvorených, polygónov naraz.

### Rozdelenie polygónov

Rozdelenie je opak spojenia. Pre túto funkciu nie je špecifický žiaden nástroj, je to vlastnosť, ktorú nesie tvorba polygónov. V momente, kedy užívateľ vytvorí polygón, je tento polygón rozdelený od všetkých polygónov pod ním, s výnimkou zvoleného (obr. 5.3).

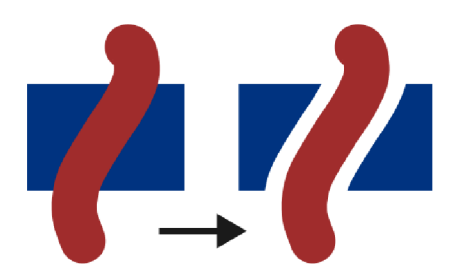

Obr. 5.3: Obrázok poukazuje ako vytvorenie polygónu nad iným rozdelí spodný polygón. (Pre znázornenie rozdelenia sú polygóny od seba oddelené medzerou.)

#### Tvorba v rámci polygónu

Funkcia, ktorá sa môže využiť napr. pri tvorbe plánov budov. Pre vykonanie operácie je potreba vytvoreného polygónu, ktorý bude zvolený a novovytvoreného polygónu. Výsledkom operácie budu zmena novovytvoreného polygónu, ktorý bude prienikom dvoch prvotných polygónov (obr. 5.4). Pre funkciu nie je dedikované tlačidlo, resp. nástroj. Funkciu bude možné aktivovať zaškrtnutím tlačidla, nachádzajúceho sa medzi možnosťami modifikácií.

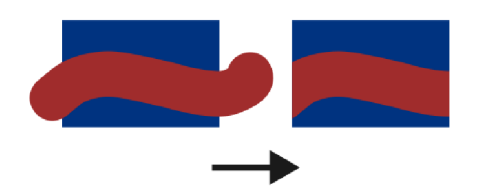

Obr. 5.4: Na obrázku je zvoleným polygónom obdĺžnik. Ak je zvolená možnosť tvorby v rámci polygónu, všetky polygóny vytvorené nad zvoleným sú upravené, aby nevychádzali z medzí polygónu.

### Tvorba topológií

Na začiatok treba uzrejmiť, že v aplikácii sa budú nachádzať dva typy bodov. Prvý typ je bod, ktorý je vytvorený nástrojom pre definíciu bodov. Bod patrí do druhej skupiny, ak je vytvorený nástrojom pre tvorbu topologií alebo je modifikovaný zaškrtnutím možnosti, ktorá sa nachádza medzi možnosťami modifikácií bodu. Pre jednoduchosť budú nazývané jednoduchý bod a spojovací bod.

Topológiu bude možné vytvoriť dvoma spôsobmi. Pri aktivácii nástroja pre tvorbu topologií bude užívateľ môcť nanášať body na mapu. Každý novopridaný bod vytvorí spojenie s posledným pridaným alebo zvoleným spojovacím bodom. Druhý spôsob je aktiváciou nástroja pre spájanie. Nástroj bol popísaný vyššie pri spájaní polygónov. Výsledok spojenia dvoch spojovacích bodov pomocou nástroja je vytvorenie spojenia medzi nimi (obr. 5.5). Bodom aj čiaram, ktoré sú vytvorené možno meniť atribúty.

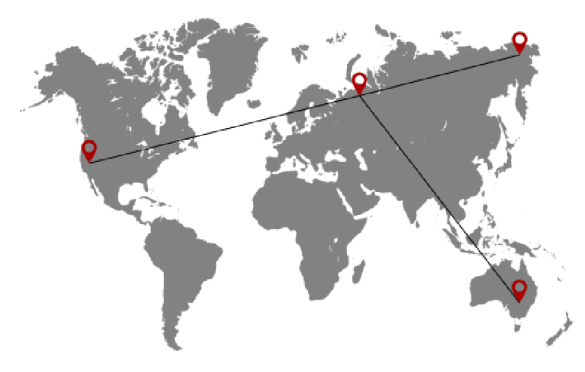

Obr. 5.5: Obrázok znázorňuje príklad výslednej topologie.

### Vyhľadanie miesta

Vyhľadanie miesta bude uskutočnené pomocou vyhľadávacieho poľa, do ktorého užívateľ napíše názov hľadávaného miesta alebo jeho časť. Po stlačení klávesy "Enter" sa pod poľom zobrazia možnosti miest, ktoré sú k dispozícii vzhľadom na zadaný reťazec znakov v poli. Po vybratí možnosti sa na mape zobrazí značka na mieste, kde sa nachádza užívateľom vybraná možnosť. Využitie vyhľadávania miest sa nachádza aj pri tvorbe topologií. Pre ľahšiu tvorbu topologii bola u textového poľa pridaná možnosť, ktorá ak je aktivovaná tak po dosadení značky na mapu je medzi poslednou alebo zvolenou spojovacou značkou vytvorené spojenie (obr. 5.6).

### Vyhľadanie oblasti

Obdobne ako pri vyhľadaní miesta, pre vyhľadanie oblasti je potreba spracovať vstup of užívateľa. Vstup sa bude skladať z dvoch hodnôt, z štátu a z administratívneho levelu. Pre hodnotu štátu bude užívateľovi poskytnutý zoznam krajín sveta. Administratívny level bude môcť vybrať z množiny troch možností a to štát, región, kraj (obr. 5.6). Po spracovaní týchto dvoch hodnôt je možné vytvoriť dotaz na server a vďaka odpovedi bude možné vykresliť vyžiadané oblasti. Nástroj zabezpečí rýchlejšiu tvorbu tematických máp, keďže užívateľ nemusí začínať od nuly.

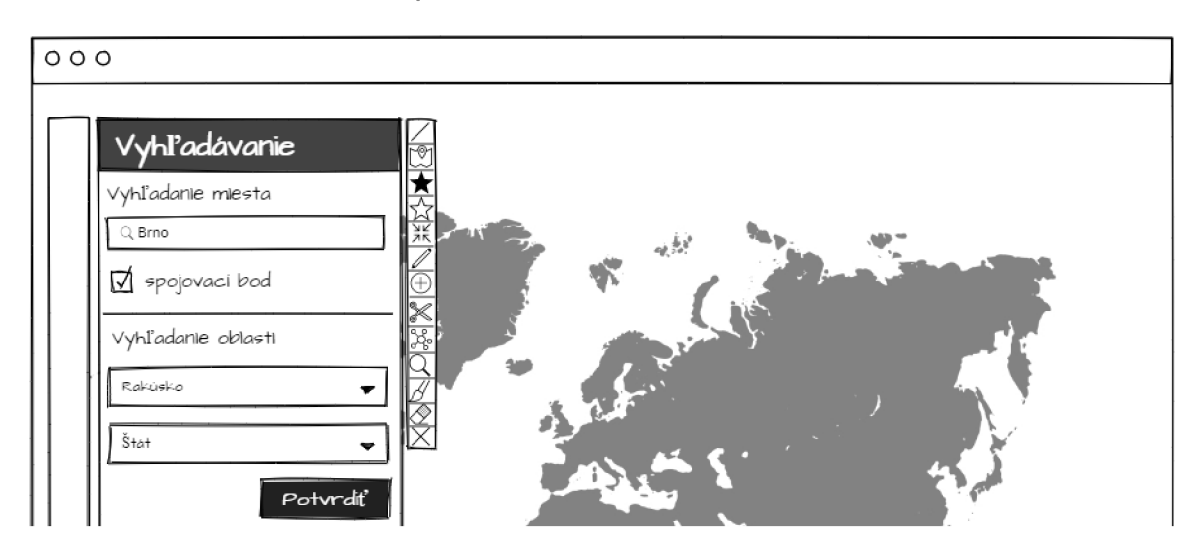

Obr. 5.6: Návrh umiestenia vstupov pre vyhľadávanie oblastí a miest. Bočný panel je rozdelený čiarou na dve časti, kde časť nad čiarou je pre vyhľadávanie miest. Časť pod čiarou je pre vyhľadanie oblastí.

### Vyrezávanie

Nástrojom možno vytvoriť čiaru, ktorá, ak je nad polygónom, daný polygón rozdelí na *N*  častí *(N* >= 2), podľa toho, ako je čiara vytvorená. Nástroj je užitočný v prípade, ak napr. užívateľ vyhľadal určité oblasti, ale potrebuje ich rozdeliť na drobnejšie oblasti.

### Transformácia

Transformovať možno objekt dvoma nástrojmi. Prvým nástrojom možno objekt rotovať, meniť jeho veľkosť, meniť jeho polohu. Pri transformácii druhým nástrojom možno zobraziť uzlové body, tvoriace obvod objektu. Polohu uzlových bodov možno meniť, a tým meniť aj tvar polygónu (obr. 5.7), poprípade čiary. Body je možné transformovať iba zmenou ich polohy.

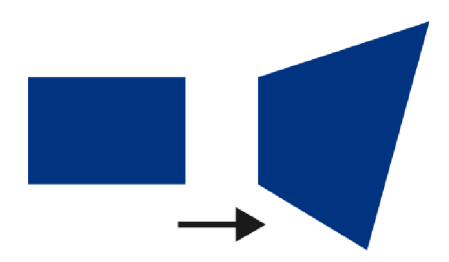

Obr. 5.7: Obrázok je rozdelený na dve časti. Na ľavej časti možno vidieť neupravený obdĺžnik. Na pravej strane sa nachádza obdĺžnik po transformácii zmenou polohy uzlových bodov.

### Odstránenie objektu

Objekty možno odstrániť. Pre použitie nástroja je však potrebné zvoliť objekt, ktorý chce užívateľ zmazať. Pri odstránení bodu topologie sa odstránia aj spojenia vedúce do spojovacieho bodu.

### Mapovanie generických dát

U funkcie bude využitá možnosť importu súboru, ktorú definuje projekt Geovisto. Údaje z neho bude možné spracovať a niektorú z dimenzií použiť ako identifikátor, pomocou ktorého systém namapuje patričné informácie na vybraný geografický objekt.

### 5.5 Návrh užívateľského rozhrania

Umiestnenie a návrh elementov sa bude odvíjať od noriem systému Geovisto. Hlavným prvkom systému určený pre geovizualizáciu je widget zobrazujúci mapu.

V momente vytvorenia a zaktivovania vrstvy sa napravo od grafického prvku, zobrazujúceho vrstvy, objaví ovládací prvok, ktorý je paletou nástrojov. Tie môže užívateľ použiť pri definícii grafických prvkov. Nástroje boli opísané v sekcii 5.4. Každý nástroj je napojený na vlastné tlačidlo.

Geovisto definuje aj prvok obsahujúci možnosti vrstvy, na obrázku 5.8 je tento prvok označený nadpisom "Modifikácie". Plocha prvku bude v projekte využitá pre pridanie možností modifikácií geografických objektov. Pri zmene zvoleného objektu resp. nástroja sa obsah prvku zmení.

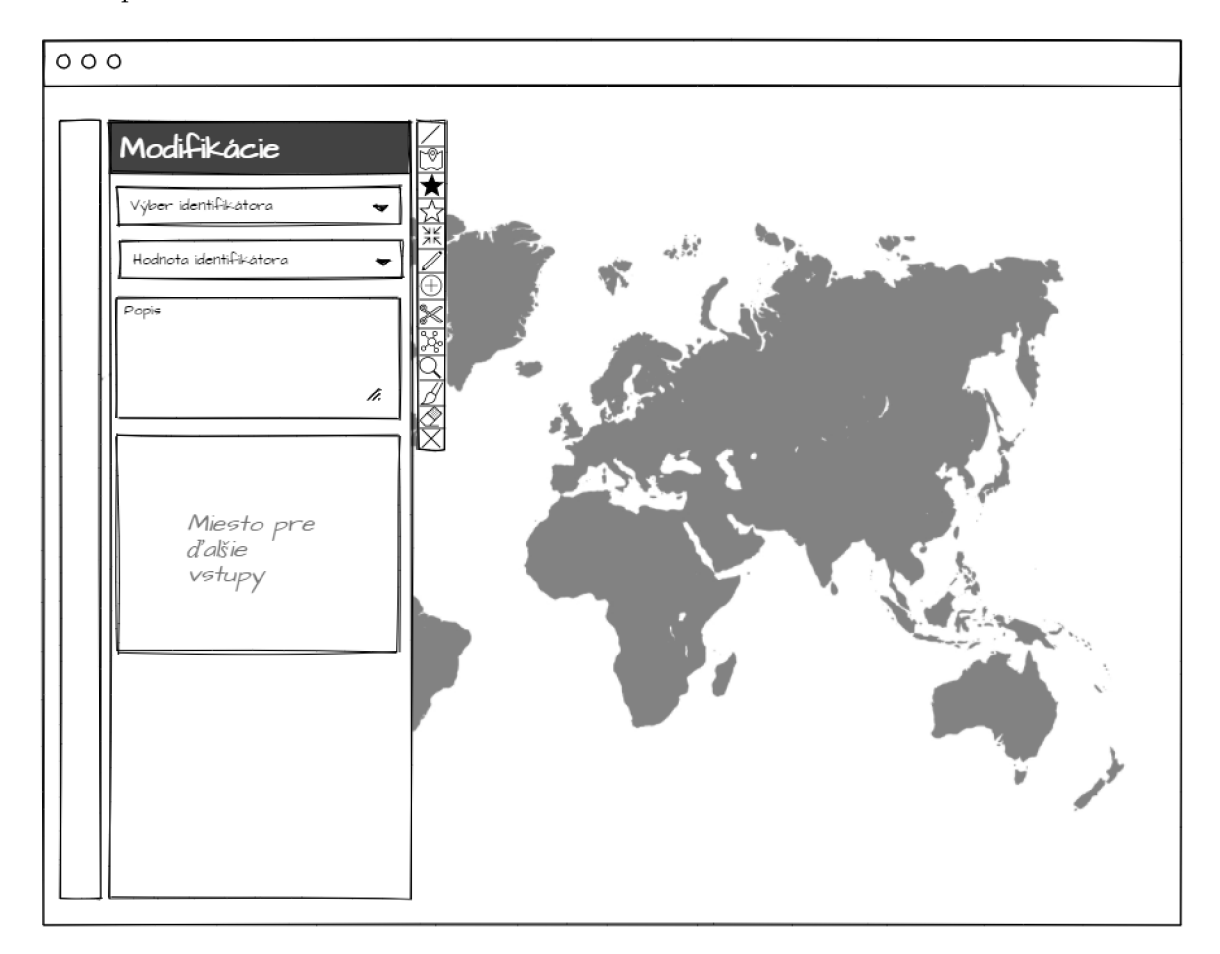

Obr. 5.8: UI návrh. Mapa je prvkom rozprestierajúcim sa cez aplikáciu. Prvým grafickým prvkom, zľava, je bočný panel s prístupnými vrstvami. Pri rozkliknutí vrstvy sa objaví grafický prvok napravo od bočného panela označený nadpisom "Modifikácie". Jeho obsah sú polia pre modifikáciu zvoleného objektu alebo nástroja. Posledným prvkom je paleta nástrojov zložená z tlačidiel, kde na každé tlačidlo je naviazaná daná funkcia.

Stálym obsahom, pre každý vytvorený objekt budú pole pre výber názvu identifikátoru z načítanej množiny údajov, pole pre aplikáciu identifikátora na objekt a pole pre popis objektu.

Pre polygóny a čiary, bude možné meniť hrúbku ich obvodu a taktiež ich farbu. Pre body bude možné meniť ikonu, ktorá bude daný bod reprezentovať. Taktiež bude obsahovať pole pre načítanie novej ikony do sady. Každej ikone bude možné meniť jej x-ové a y-ové súradnice ukotvenia. Pri použití nástroja pre kreslenie ťahov bude projekt ponúkať možnosť zmeny hrúbky ťahu. V poslednom rade, sa tu budú nachádzať možnosti, ktoré po zaškrtnutí aktivujú istú funkciu, ako napr. že jednoduchý bod sa môže stať spojovacím (obr. 5.9).

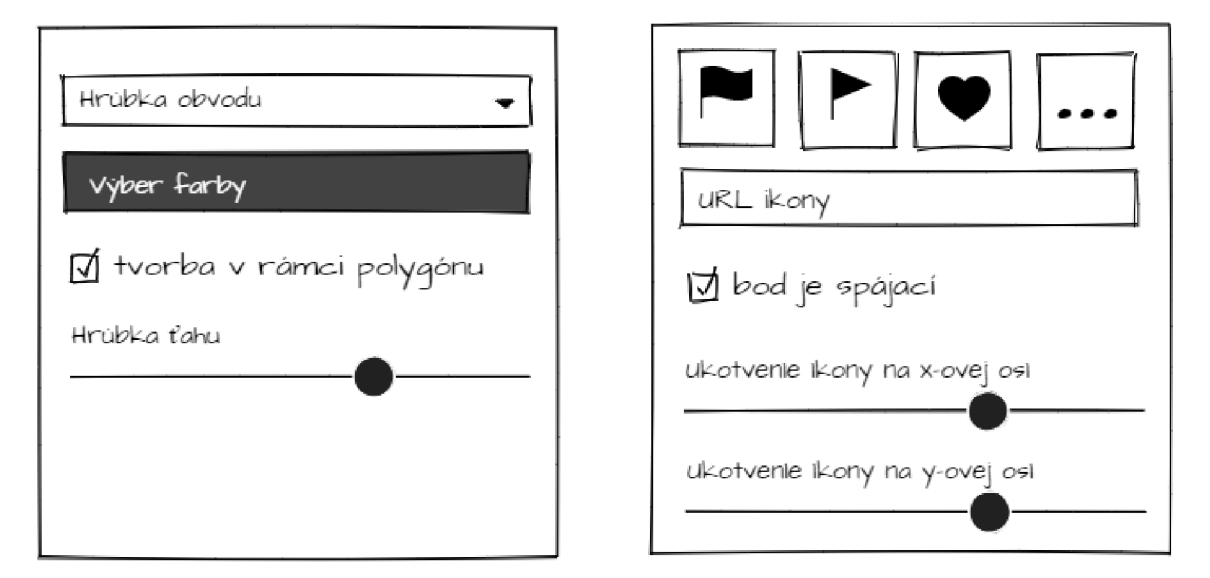

Obr. 5.9: Obrázok zobrazuje ďalšie možné vstupy pre určitý typ geografického objektu. Naľavo sú možnosti modifikácie polygónu, taktiež s možnosťou zmeny hrúbky pri kreslení ťahu. Napravo sú možnosti pre bod.

Keďže plocha pre umiestnenie polí pre modifikáciu je pomerne úzka hlavným cieľom je zaobstarať, čo najviac prietoru pre jednotlivé polia. Z toho dôvodu sa každé z polí rozprestiera cez takmer celú šírku bočného panelu.

Väčšina polí spadá do kategórie textových, výberových, booleanových alebo intervalových typov polí. Výnimkou je pole pre hodnotu identifikátoru, do ktorého bude možné hodnotu vpísať, ale taktiež bude môcť zobraziť možnosti pre doplnenie, získané z importovanej množiny. Dôvodom je možnosť pridania identifikátora aj v prípade, ak užívateľ nebude mať naimportovanú množinu údajov, popr. nechce použiť identifikátor z tejto množiny.

Skoro každá funkcionalita má vlastné polia pre modifikácie. Výnimkou je vyhľadávanie miest a polí. Ako je možné vidieť na obrázku 5.6 vyhľadávanie miest a oblastí sú umiestnené spolu. Rozhodnutie bolo učinené, pretože funkcionality sú veľmi podobné a taktiež chceme, čo najlepšie využiť dostupné miesto.

## **Kapitola 6**

# **Implementácia**

V kapitole bude opísaná architektúra projektu Geovisto, a ako do nej bakalárska práca zapadá. Taktiež budú popísané použité technológie a ich použitie v projekte. Nakoniec bude opísaná implementácia jednotlivých funkcií z kapitoly 5.

### 6.1 Architektúra

Bakalárska práca rozširuje funkcionalitu systému Geovisto. Z toho dôvodu budú architektúra a návrh rozhrania ovplyvnené celkovou doterajšou architektúrou systému. Architektúra systému sa skladá z jadra a z nástrojov (obr. **6.1).** Hlavná komponenta systému vygeneruje jadro, ktoré vytvára a spravuje nástroje. Sem patria napr. nástroj pre tvorbu kartografickej mapy alebo nástroj pre tvorbu bodovej mapy. Bakalárska práca je dalším nástrojom systému.

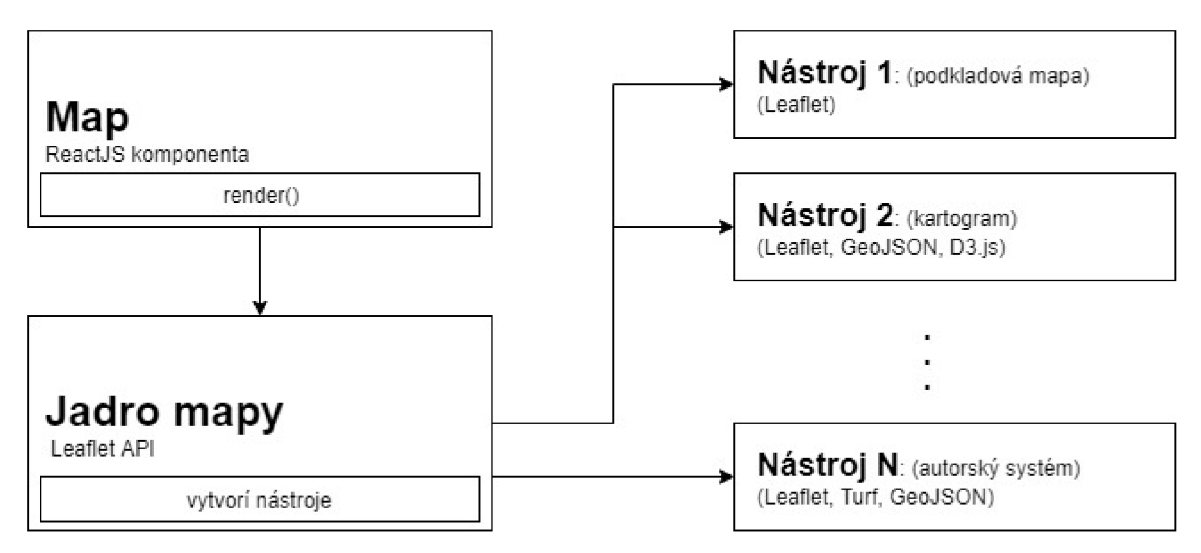

Obr. **6.1:** Architektúra systému Geovisto a pridaný nástroj a jeho funkcie.

Každý nástroj projektu Geovisto má svoj stav, svoje implicitné hodnoty a funkcionalitu rozširujúcu jadro, ako je možné vidieť na obrázku 6.2. V stave sú uložené dáta nástroja ako napr. zvolený objekt alebo všetky objekty na mape. Funkcionalita v sebe ukrýva logiku jednotlivých vlastností a prvkov systému. Ak nástroj potrebuje počiatočnú hodnotu, a tá nie je dodaná, použijú sa počiatočné hodnoty definované v časti s názvom implicitné hodnoty. Táto časť je v systéme definovaná, avšak vzhľadom na to, že nástroj nepotrebuje počiatočné hodnoty, časť nie je využitá. Nástroje môžu využívať iné nástroje definované v projekte Geovisto. Systém využíva nástroj pre zobrazenie bočného panelu. Je to z toho dôvodu, že vďaka nemu môžeme zobraziť možnosti pre modifikovanie objektu alebo vstupy späté s danom funkcionalitou ako je to napr. pri vyhľadávaní miest.

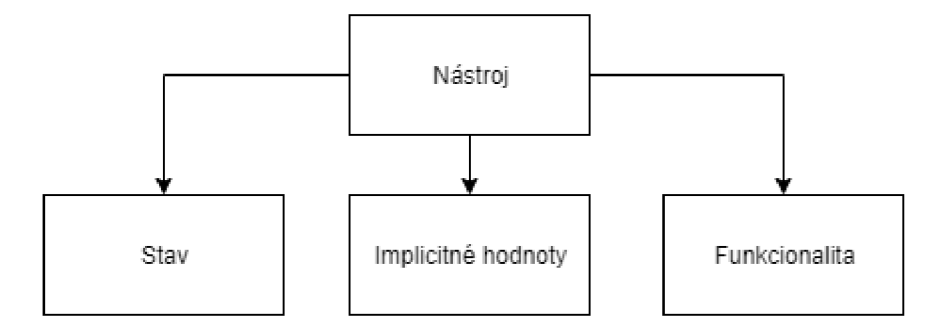

Obr. 6.2: Architektúra nástroja rozširujúceho projekt Geovisto.

### 6.2 Použité technológie

Systém Geovisto, ktorého funkcionalitu bakalárska práce rozširuje, je založený primárne na technológii nesúcej názov *Leaflet* a jej rozšírení vytvorených komunitou. Geovisto využíva aj knižnicu React, pomocou ktorej bola vytvorená komponenta, ktorá je schránkou spájajúcou všetky použité technológie. V projekte je využitá aj technológia *Turf.* Technológia pracuje s dátami vo formáte GeoJSON a dokáže s nimi vykonávať rozličné operácie. Z uvedených dôvodu bude bakalárska práca využívať práve tieto technológie. Všetky spomenuté technológie sú napísané v jazyku *Javascript.* 

### 6.2.1 Leaflet.js

Ako bolo popísané v podsekcii 3.2.1, veľkou výhodou použitia knižnice *Leaflet* je jej flexibilita a možnosť ďalšieho rozširovania. Z tohto dôvodu je technológia vhodným výberom pre tvorbu komplexnejších aplikácií. Leaflet ponúka mnoho komunitou vytvorených plugin-ov. Pluginy, ktorých funkcionalita bola vhodná pri tvorbe aplikácie, a zároveň mali licenciu *MIT* alebo *BSD-2-Clause,* boli využité pri procese tvorby práce.

Každý vektorový objekt vyobrazený knižnicou je reprezentovaný dátovou štruktúrou s názvom **Layer** [1]. Táto štruktúra je použitá pre uloženie grafických prvkov ako bod, čiara a polygón. Všetky objekty sú zoskupené do štruktúry s názvom **FeatureGroup** [1], čo je ďalšia štruktúra knižnice *Leaflet.* Štruktúra **Layer** obsahuje množstvo atribútov a metód, kde dôležitou je metóda **toGeoJSON.** Tá vracia daný geografický objekt vo formáte GeoJSON. To nám zabezpečí možnosť serializácie stavu mapy, a teda možnosť serializácie objektov vo formáte GeoJSON. Druhá vec, ktorú zabezpečuje, je možnosť vykonania rozličných operácií ako spojenie, oddelenie alebo prienik pomocou knižnice *Turf.* 

### 6.2.2 Turf.js

*Turf* je knižnica napísaná v jazyku *JavaScript* pre priestorovú analýzu. Knižnica je kolekciou menších modulov. To dovoluje vývojárom priniesť do projektu iba funkcionalitu, ktorú považujú za potrebnú, a tým pádom zmenšiť veľkosť výsledných súborov. Hlavným dôvodom použitia knižnice bola schopnosť vykonávať operácie s objektami. Využitými operáciami boli operácie pre spojenie, oddelenie a prienik polygónov.

### 6.2.3 React

React je knižnica napísaná v jazyku Javascript vytvorená pre tvorbu znovupoužiteľných komponentov pre užívateľské rozhrania. React sa používa pri tvorbe veľkých a komplexných webových aplikácií, ktorých dáta a výzor sa dokážu meniť bez nutnosti opätovného načítania stránky.

### 6.3 Implementácia palety nástrojov

Paleta nástrojov bola vytvorená pomocou rozšírenia triedy knižnice Leaflet **Control.** Trieda reprezentuje tzv. plávajúci prvok na mape, ktorý je vo fixnej polohe. Pri rozširovaní boli preťažené dve metódy **initializ <sup>e</sup>** a **onAdd.** Metóda **initializ <sup>e</sup>** je volaná pri vytvorení inštancie. Metóda **onAdd** je volaná v momente pridania prvku na mapu a vracia element, ktorý sa zobrazí, v tomto prípade HTML element obalujúci tlačidlá, pretože metóda vracia vždy iba jeden element. Tlačidlá sú vytvorené pomocou objektu knižnice Leaflet **DomUtil**  a jeho metódy create, ktorá vracia HTML element zadaného typu. Každé z tlačidieľ má na sebe naviazaného správcu udalosti, konkr. udalosti kliku. To je vykonané pomocou objektu knižnice Leaflet **DomEvent** a jeho metódou **on,** ktorá na HTM L element naviaže danú funkcionalitu zo sekcie 5.4. Výsledná paleta nástrojov je zobrazená na obrázku 6.3.

### 6.4 Implementácia možností pre modifikácie

Možnosti pre modifikácie sa nachádzajú v bočnom paneli. Ten je nástroj projektu Geovisto, ktorého implementácia obsahuje metódu **getTabContent.** Metóde je predávaný argument reprezentujúci typ geografického objektu, podľa ktorého sa možnosti modifikácií zmenia. Možnosti pre modifikécie sú vo forme formulářových polí. Polia sú vytvorené pomocou jazyku Javascript, a to metódou objektu **document** s názvom **createElement,** ktorá vráti HTML element [9]. Doň sa môžu pridávať alebo odoberať ďalšie a to metódami HTML elementu **appendChild** a **removeChild.** Možnosti modifikácie sa líšia u typov elementov (obr. 6.3). U bodov sa zobrazí možnosť výberu ikony, možnosť pridania ikony, zmeny ukotvenia a zmeny typu bodu. U polygónov a čiar má užívateľ možnosť zmeny hrúbky ohraničenia a zmeny farby. Pri všetkých typoch geografických objektov sú zobrazené možnosti pre zvolenie identifikátora a možnosti zmeny identifikátora a popisu.

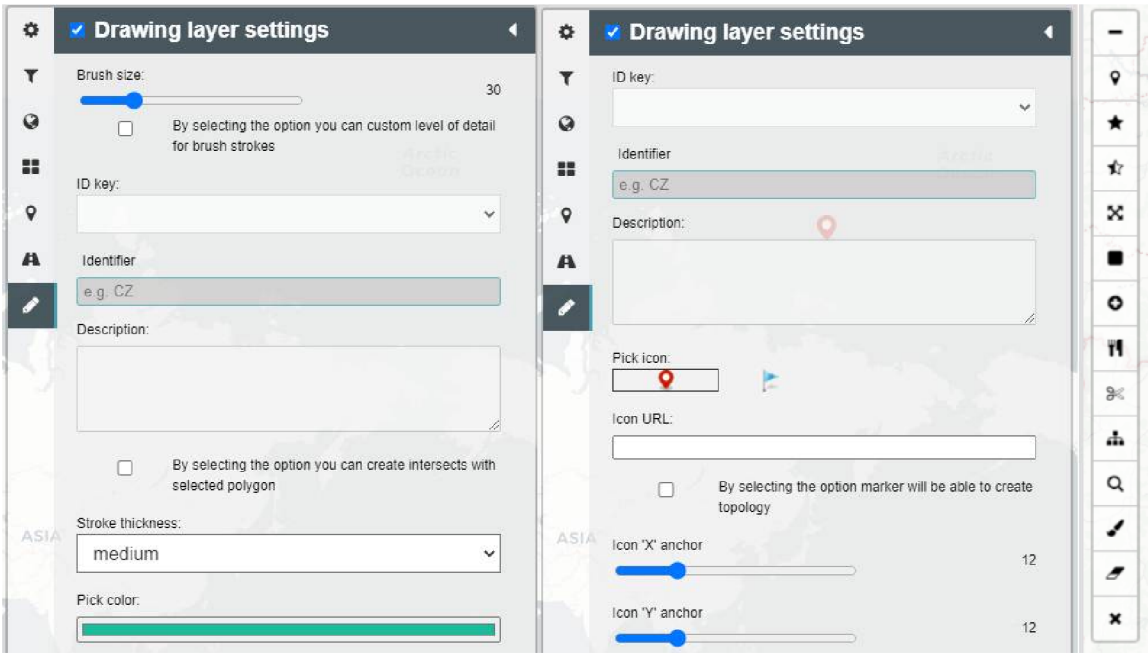

Obr. 6.3: Obrázok je rozdelený na tri časti. Z láva: možnosti pre modifikáciu polygónov/čiar, možnosti modifikácie bodov a nakoniec paleta nástrojov. Ked užívateľ použije nástroj pre tvorenie ťahov do bočného panelu je pridaná možnosť zmeny hrúbky ťahu, ktorá je vidieť na prvom obrázku z ľava.

### 6.5 Implementácia funkcionality

V sekcii bude popísaný proces implementácie jednotlivých funkcionalit. Všeobecne však u implementácii platí, že pred prácou s knižnicou Turf musíme geografické objekty v štruktúre **Layer** pretransformovať pomocou metódy **toGeo JSON** do korektného formátu. Ak je výsledok operácie potreba zobraziť na mape, je použitá metóda knižnice Leaflet **coordsToLatLngs**  Je to z toho dôvodu, že GeoJSON ukladá zem. šírku a dĺžku opačne oproti Leaflet knižnici. Výsledok metódy **coordsToLatLngs** je vložený do metódy knižnice Leaflet pre tvorbu daného geografického objektu, ktorá objekt vráti v štruktúre **Layer,** ktorú uložíme do **FeatureGroup,** aby sa objekt objavil na mape.

### Zvolenie objektu

Pri kliku na objekt sa konktrétny objekt uloží do premennej. Objektu sú pridané štýly zvoleného objektu pomocou metódy **setStyle.** Taktiež systém prejde cyklom všetky objekty uložené v štruktúre **FeatureGroup** a nastaví im štýly, tentoraz však štýly nezvoleného objektu.

Pri kliku na objekt reprezentujúci mapu sa premennej, uchovávajúcej zvolený objekt, nastaví hodnota **null** a všetky objekty majú nastavené štýly nezvoleného objektu.

### Kreslenie ťahov

Hlavná myšlienka za týmto nástrojom je vytvorenie viacerých kruhov spojených knižnicou *Turf.* Ked má užívateľ zaktivovaný nástroj a klikne myšou na mapu, funkcia spojená s touto udalosťou vykreslí kruh. Kruh je vykreslený funkciou knižnice Turf **circle.** Po pohybe myšou a konštantné stlačeným tlačidlom, ďalšie kruhy sú tvorené. Každý nový kruh je spojený s predošlým, resp. s objektom vytvoreným zo spojených kruhov. Spojenie je vykonané s funkciou knižnice Turf **union.** Vytvorené objekty sú vo formáte GeoJSON, pre zobrazenie na mape ich musíme previesť pomocou metódou knižnice Leaflet **polygon** do štruktúry **Layer.** Výsledkom je polygón pripomínajúci ťah pera, ako je vidieť na obrázku 6.4.

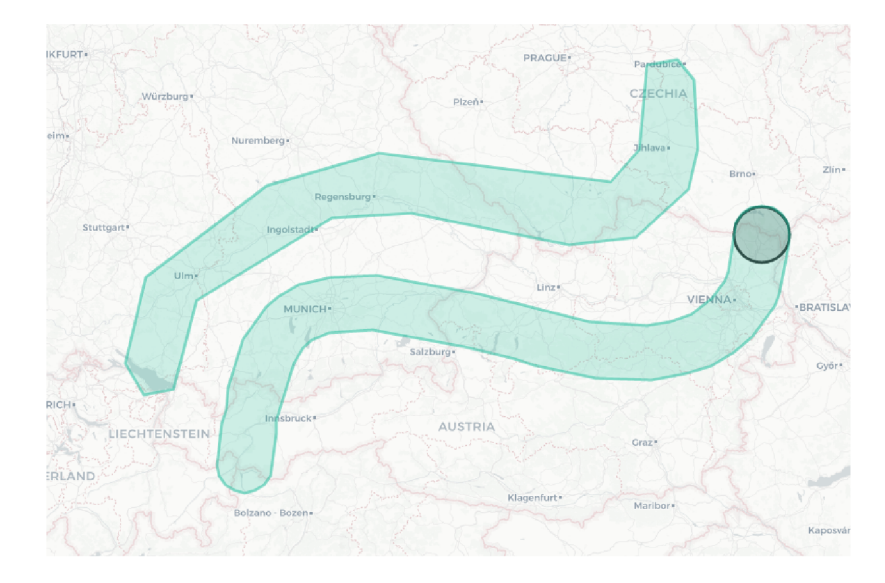

Obr. 6.4: Príklad výsledného polygónu nástrojom. Nástroj podporuje aj tzv. toleranciu tvoreného polygónu. Znamená to, že užívateľ môže kontrolovať detail polygónu. Čím nižšia tolerancia, tým detailnejší bude polygón, čo však ovplyvní veľkosť uloženého súboru serializácie.

### Spojenie polygónov

Pre spojenie prvým spôsobom je potreba mať zvolený polygón. Pri tvorbe nového sa spustí funkcia, ktorá zvolený a novovytvorený polygón pretransformuje pomocou metódy **toGeo JSON** do reprezentácie vo formáte GeoJSON. Pretransformované objekty sú odovzdané do funkcie knižnice Turf s názvom **union,** ktorá vráti spojený objekt. Ten zobrazíme na mape postupom popísaným na začiatku sekcie.

Pri aktivácii nástroja pre spojenie polygónov je nastavená špeciálna hodnota, pri ktorej, ak je kliknuté na polygón, je tento polygón uložený do poľa, ktorého max. hodnota je dva. Ak je pri kliknutí na polygón pole plné, objekty z poľa sa transformujú do formátu GeoJSON, vykoná sa operácia spojenia a výsledok je vyobrazený na mapu. Objekty uložené v poli sú vymazané a do poľa je vložený spojený polygón, aby užívateľ mohol pokračovať v spájaní.

#### Rozdelenie polygónov

Rozdelenie polygónov prebieha veľmi podobne ako spojenie. Pre rozdelenie sa použije funkcia **dif f erence** knižnice Turf. Zmenou je, že systém nepoužije pri operácii novovytvorený so zvoleným polygónom, ale systém prechádza cyklom štruktúru **FeatureGroup** a každý geografický objekt v nej je použitý pri operácii spolu s novovytvoreným polygónom. Vďaka rozdeleniu možno vytvoriť jednoduché hranice napr. regiónov (obr. 6.5).

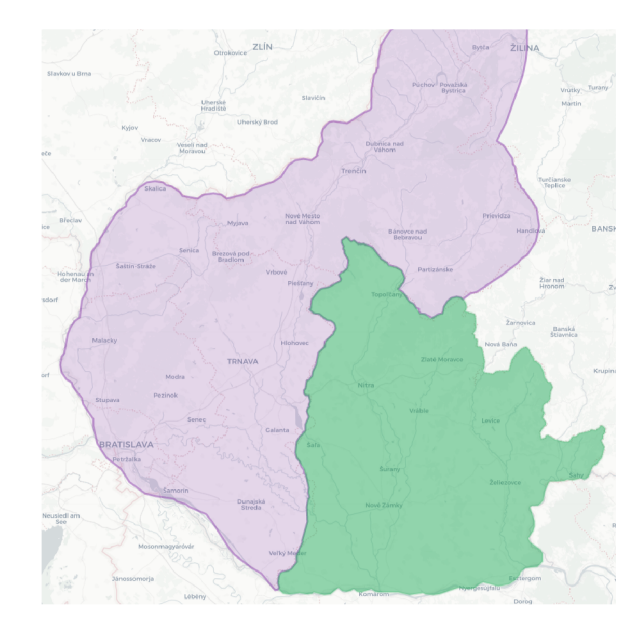

Obr. 6.5: Príklad rozdelenia polygónov pri vykreslovaní regiónov.

### Tvorba v rámci polygónu

Funkcia musí byť aktivovaná v bočnom paneli. Implementačně je funkcia skoro rovnaká ako spojenie. Rozdiel je iba v použitej metóde knižnice Turf, tu sa použije **intersection.** 

### Vyhľadanie miesta

Pri použití nástroja, užívateľ zadáva do poľa názov hľadaného miesta. Pri stlačení klávesy "Enter" sa zadaný text odošle pomocou dotazu na *OpenStreetMap* API<sup>1</sup>. Server vráti odpoveď, v ktorej sa nachádza niekoľko možností spätých s hľadaných výrazom. Užívateľovi sa pod textovým poľom zobrazia vrátené možnosti. Pri kliknutí na možnosť je spustená funkcia, ktorá podľa názvu miesta přefiltruje všetky možnosti a z nájdenej extrahuje zem. šírku a dĺžku. Tie sú predané do funkcie knižnice Leaflet pre tvorbu bodov. Pre vstupné pole bola využitá komponenta definovaná v projekte Geovisto.

### Vyhľadanie oblasti

Pre vyhľadanie oblasti je potreba vyplniť dve polia. Prvé pole udáva štát. Možnosti poľa sú získané zo statického preddefinovaného súboru. Hodnota druhého poľa udáva administratívny level. Systém podporuje viacero možností administratívneho levelu. Spomenuté hodnoty sú po potvrdení dosadené do dotazu na **0verpass** API<sup>2</sup>, čo je podľa [21] nástroj, ktorý slúži k zefektívneniu získavania dát z databázi OpenStreetMap. Odpoveď serveru sú tzv. OSM dáta, ktoré knižnica *osmtogeojson*<sup>3</sup> pretransformuje a získame prvok vo formáte GeoJSON. Ten má typ **FeatureCollection** a nachádzajú sa v ňom ďalšie prvky typu **Feature,** tieto prvky sú nájdené oblasti, ktoré systém prejde cyklom a zobrazí na mape (obr. 6.6).

**x https: //nominatim[.openstreetmap.org](http://openstreetmap.org)** 

**<sup>2</sup> https: //wiki.[openstreetmap.org/wiki/Overpass\\_API](http://openstreetmap.org/wiki/Overpass_API)** 

**<sup>3</sup> https: //github.com/tyrasd/osmtogeojson** 

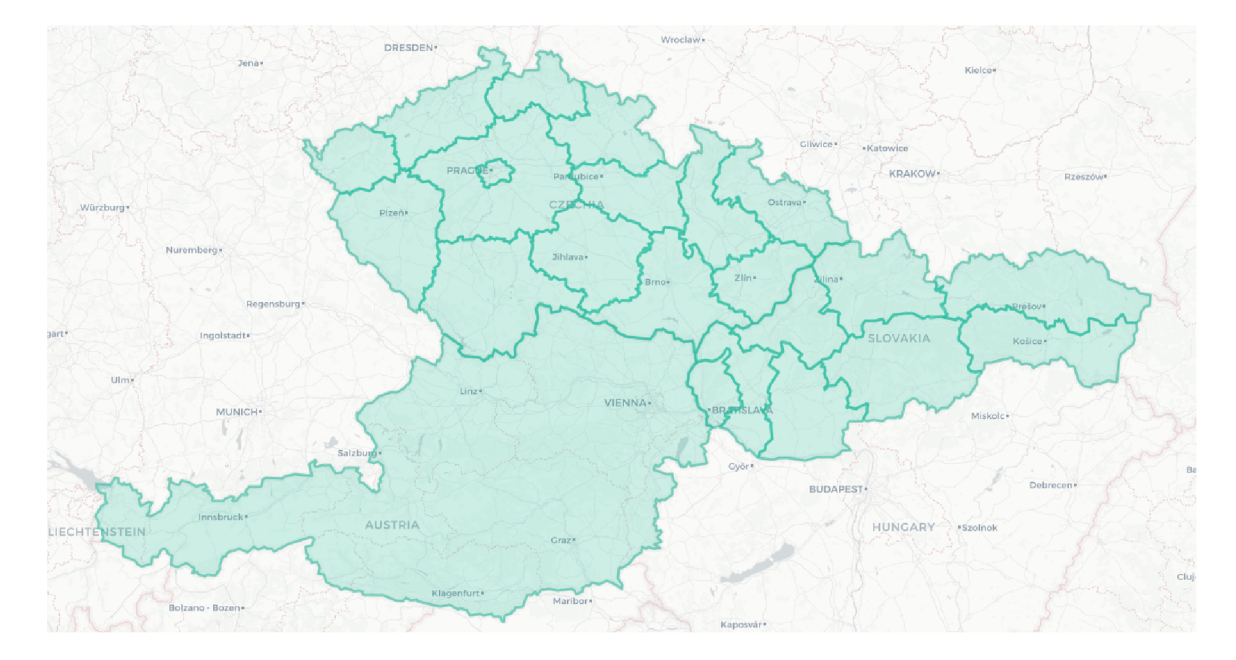

Obr. 6.6: Príklad vykreslených štátov a regiónov pomocou vyhľadania.

### Tvorba topológií

Nástroj využíva spojovacích bodov, čo sú body so špeciálnym atribútom, ktorého hodnota je u spomenutého typu pravdivá. U jednoduchých bodoch je to naopak. V momente, ked je spojovací bod vytvorený prebehne funkcia na vytvorenie spojenia medzi novopridaným a posledným alebo zvoleným spojovacím bodom. Táto funkcia získa z posledného spojovacieho bodu a predposledného, poprípade zvoleného spojovacieho bodu koordináty, ktoré použije na vykreslenie spojenia (obr. 6.7). Potom je toto spojenie zaznamenané. Na zaznamenanie bol použitý objekt, ktorého kľúče sú identifikátory spojovacích bodov. Hodnota kľúču je taktiež objekt, v ktorom sú uložené všetky pripojené čiary. Toto zaznamenanie je z dôvodu premiestnenia bodu. Ked sa premiestni bod, spojenia nasledujú.

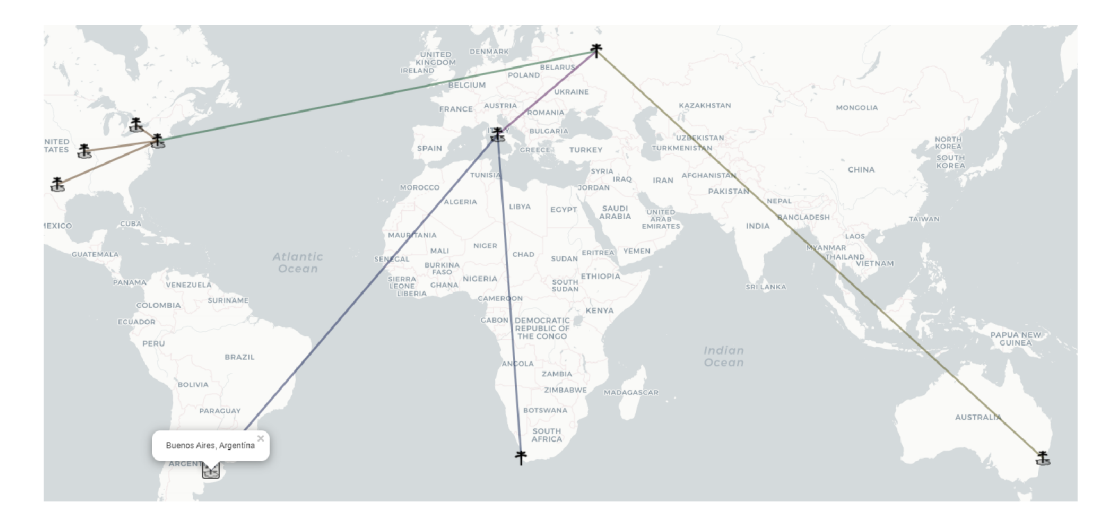

Obr. 6.7: Príklad topologie, každý bod aj spojenie možno prispôsobiť zmenou vzhľadu, identifikátora alebo popisu. Popis bodu je zobrazený pomocou kontextového okna.

### Vyrezávanie

Pri použití nástroja je potrebné mať zvolený polygón. Po aktivácii nástroja môže užívate! vykresliť nad polygónom čiaru. Po vykreslení má systém k dispozícii zvolený polygón a vykreslenú čiaru, avšak tie nemožno použiť v jednej operácii. Na vyriešenie problému systém vytvorí novú čiaru, ktorá bude o určitú vzdialenosť posunutá. Koordinátmi týchto dvoch čiar dokážeme vytvoriť veľmi tenký polygón, ktorý sa môže použiť pri operácii *difference*  spolu so zvoleným polygónom. Výsledkom použitia nástroja je rozdelený polygón (obr.6.8).

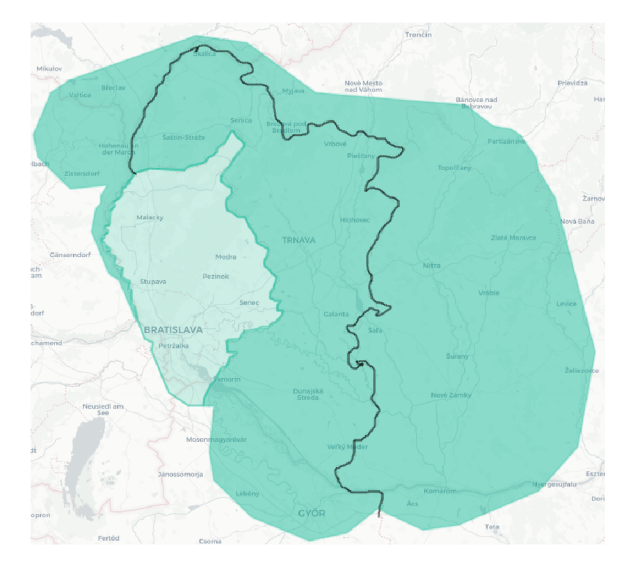

Obr. 6.8: Na obrázku možno vidieť plochu pokrytú polygónom, z ktorej sa pomocou nástroja vyrezáva tvar regiónu.

### Transformácia

Pri transformácii sú použité dva rozširujúce moduly knižnice *Leaflet* a to **leaf let-draw**  a **leaf let-path-transf orm.** Tie pridávajú štruktúre **Layer** atribúty, ktorými možno stav transformácie aktivovať alebo deaktivovat.

### Odstránenie objektu

Pre odstránenie prvku musí užívateľ zvoliť daný objekt. Pri kliknutí na tlačidlo nástroja je spustená metóda **FeatureGroup** s názvom **removeLayer,** ktorej je ako argument predaný objekt.

### Mapovanie generických dát

Import dát je zabezpečený v základe projektu knižnicou Geovisto. Dáta, ktoré sú privedené, sú však dáta generické, čo znamená, že systém nemôže dopredu vedieť, v akej forme dáta dostane. Z toho dôvodu bolo do bočného panelu pridané pole s možnosťami názvov stícov. Po výbere názvu stíca sú k poľu, kde sa zadáva identifikátor, pridané možnosti identifikátorov. Po zadaní resp. vybratí identifikátoru sú přefiltrované záznamy dát, podľa hodnoty identifikátoru. Nájdený záznam je pridaný k popisu geografického objektu. Kliknutím na geografický objekt sa popis zobrazí vo forme kontextového okna. Systém pracuje s dátami vo formáte JSON.

## **Kapitola 7**

# **Testovanie**

Táto kapitola sa zaoberá testovaním, ktoré bude prebiehať dvoma spôsobmi. V prvom spôsobe budú definované zadania popisujúce výsledný diagram. Zadania budú odvodené od očakávaných potrieb typov užívateľov. Druhý spôsob bude testovanie s užívateľmi, čo zahŕňa krátke predstavenie systému užívateľovi a následné zadanie úlohy, ktorú má pomocou systému vyriešiť.

### 7.1 Testovanie so zadanými úlohami

### Vytvorenie mapy štátu a mapovanie dát

V tejto úlohe bude očakávaným výsledkom mapa štátu s krajmi, ktoré budú obsahovať informácie späté s daným krajom. Pre úlohu bol zvolený štát Slovensko a jeho kraje, z dôvodu dostupnosti dátovej množiny. Tá obsahuje dáta o očkovaní proti vírusu COVID-19 v krajoch Slovenska. Každý záznam obsahuje:

- dátum uskutočnenia,
- názov kraju,
- kódové označenie kraju,
- počet očkovaných prvou vákcínou,
- počet očkovaných druhou vakcínou.

Prvým krokom bolo importovanie dátovej množiny. Tá bola získaná vo forme *CSV,* čo však systém zatiaľ nepodporuje, preto je potreba pomocou aplikácie pre konvertovanie dát získať dáta vo formáte *JSON.* Po naimportovaní dát sa prešlo k vytváraniu geografických objektov. Na to bol použitý nástroj pre vyhľadávanie oblastí, kde pri vstupe pre štát bola zvolená možnosť *Slovakia* a pri vstupe pre administratívny level bola zvolená možnosť *Province.* Po potvrdení možností sa na mape objavili polygóny reprezentujúce kraje Slovenska (obr. 7.1).

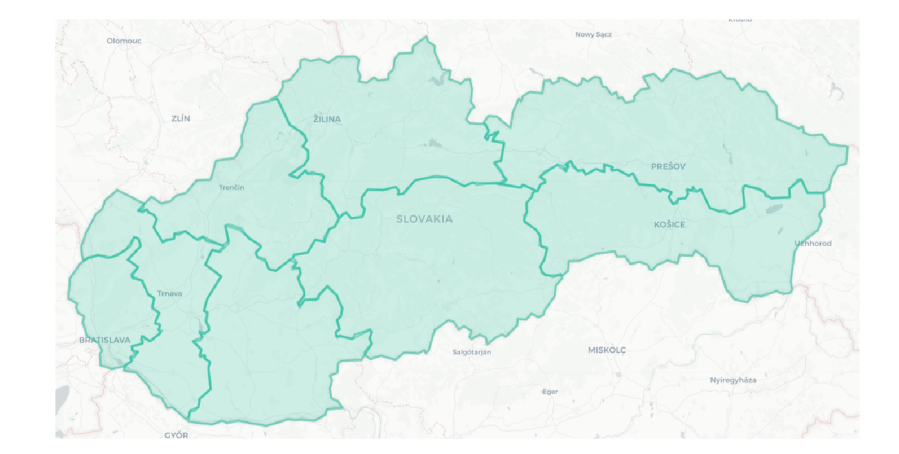

Obr. 7.1: Na obrázku možno vidieť polygony zobrazené po použití nástroja vyhľadávania oblastí.

Po vytvorení polygónov reprezentujúcich kraje bolo potreba namapovať dáta a polygóny farebne odlíšiť pre lepšiu orientáciu. K tomu je potreba najprv zvoliť geografický objekt. Po zvolení sa obsah bočného panelu zmení. Tu bola u prvého vstupu zvolená možnosť *region\_code* pre výber identifikátora. Po zvolení bola zapísaná hodnota identifikátora. Možnosti preň boli k dispozícii vďaka vyplneniu predošlej možnosti. Po priradení identifikátora bol na polygón namapovaný záznam vybratého identifikátoru, a to vo forme popisu. Ďalej bola vybratá nová farba. Postup bol opakovaný pre zvyšné polygóny (obr. 7.2).

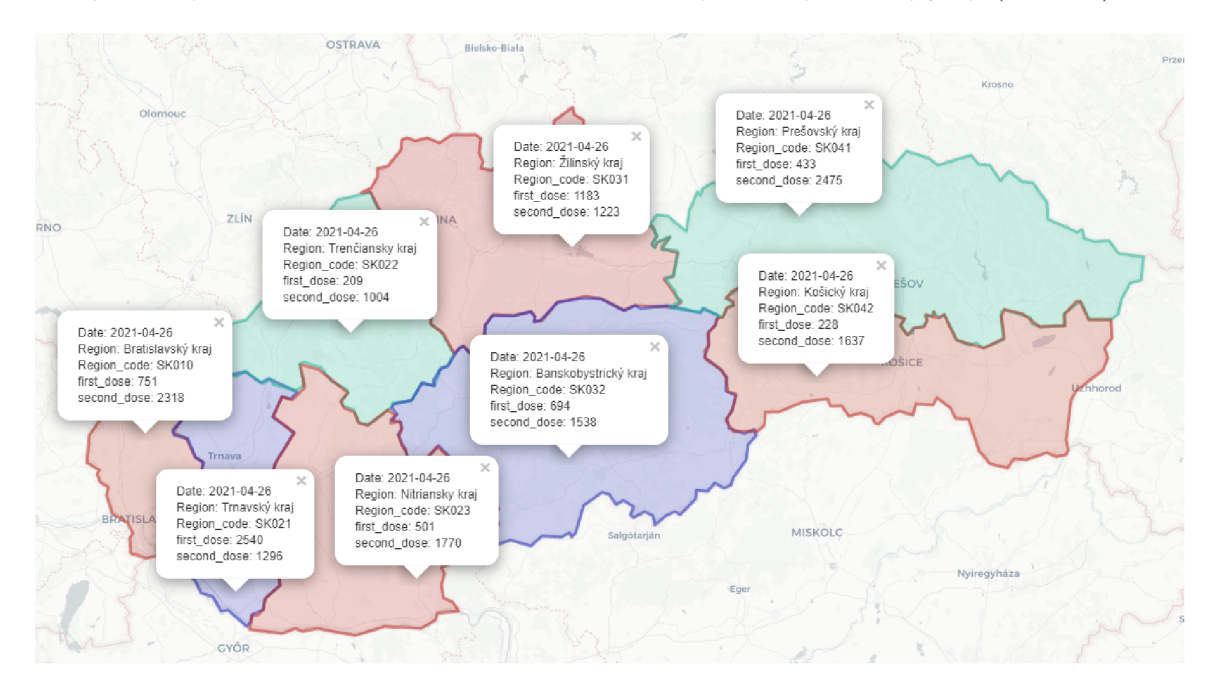

Obr. 7.2: Výsledná tematická mapa vytvorená vďaka implementovanému systému. Využitý bol nástroj pre vyhľadávanie oblastí. Pre mapovanie bolo potreba naimportovanej dátovej množiny vo formáte JSON a vyplnenie príslušných možností pre modifikáciu.

Pri testovaní boli zistené nedostatky systému a práce s ním. Prvým nedostatkom bola nemožnosť naraz modifikovať viaceré polygóny. Aj keď sa v uvedenom príklade nachádzal menší počet polygónov, systém by mal užívateľovi prácu, čo najviac uľahčiť, napr. ak sa rozhodne pracovať s menšími administratívnymi celkami, akými sú napr. okresy štátu. Druhým nedostatkom bolo mapovanie dát na polygóny. Množina dát je generická a v tomto prípade obsahovala viacero záznamov s rovnakou hodnotou identifikátoru, pretože záznamy pokrývali časové obdobie. Tento nedostatok spôsobil namapovanie dát iba posledného dňa.

Prvý nedostatok bol vyriešený možnosťou označenia viacerých polygónov (obr. 7.3), a to zvolením polygónov so stlačenou klávesou "CTRL". Ak je viacero označených polygónov, užívateľ ich môže naraz modifikovať, napr. zmenou farby.

Druhý nedostatok bol vyriešený pridaním filtrov (obr. 7.3) k možnostiam bočného panelu. Pridaním filtru užívateľ môže vybrať dimenziu množiny údajov a jej hodnotu, podľa ktorých sa vstupné dáta prefiltrujú. V nich sa bude hľadať hodnota zvoleného identifikátoru.

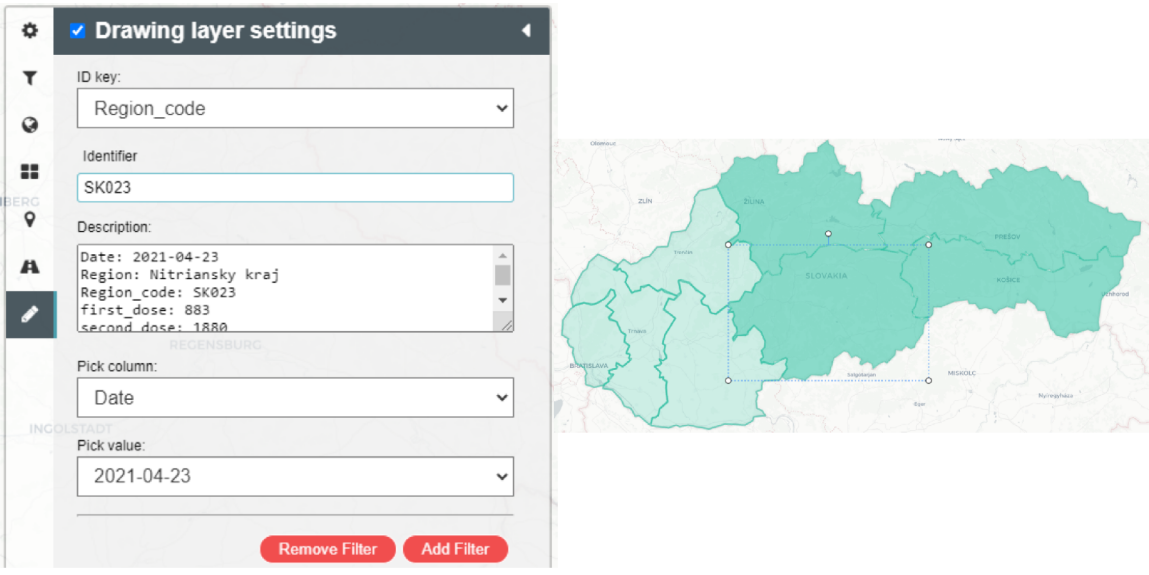

Obr. 7.3: Naľavo je možnosť aplikovania filtrov, ktoré prefiltrujú importovanú množinu dát. V tomto prípade sa filtruje podľa dátumu, ktorý musí byť *2021-04-23.* Vpravo je príklad zvolenia viacerých polygónov. Farba označených polygónov na obrázku je saturovaná.

Výsledné polygóny možno uložiť vo formáte GeoJSON. Vďaka priradeným identifikátorom možno jednoducho vytvoriť kartogram s vlastnými geografickými objektami, ako je možné vidieť na obrázku 7.4.

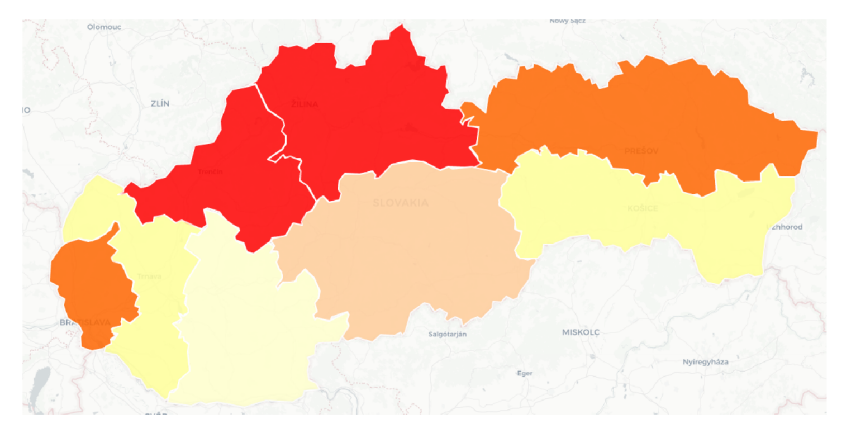

Obr. 7.4: Kartogram skladajúci sa z geografických objektov vytvorených nástrojmi systému.

#### Vytvorenie plánu budovy

V tejto úlohe bude hlavným cieľom vytvorenie plánu časti prvého poschodia budovy VU T FIT lokalizovanej na ulici Božetěchova 2/1 v Brne. Výsledkom bude zoskupenie polygónov reprezentujúcich miestnosti s označením.

Prvým krokom je zmena mapy na satelitnú pre lepšiu prehľadnosť. Budova bola nájdená pomocou nástroja pre vyhľadávanie miest. Pre vytvorenie budov bol použitý nástroj pre tvorbu geometrických polygónov, kvôli tvaru reprezentovaného objektu. Najskôr bol vytvorený základný obrys budovy, ako je vidieť na obrázku 7.5. Z neho boli jednotlivé miestnosti vyrezané. Každá miestnosť dostala základný popis, pomocou umelo vytvorenej dátovej množiny, a bola jej zmenená farba (obr. 7.6).

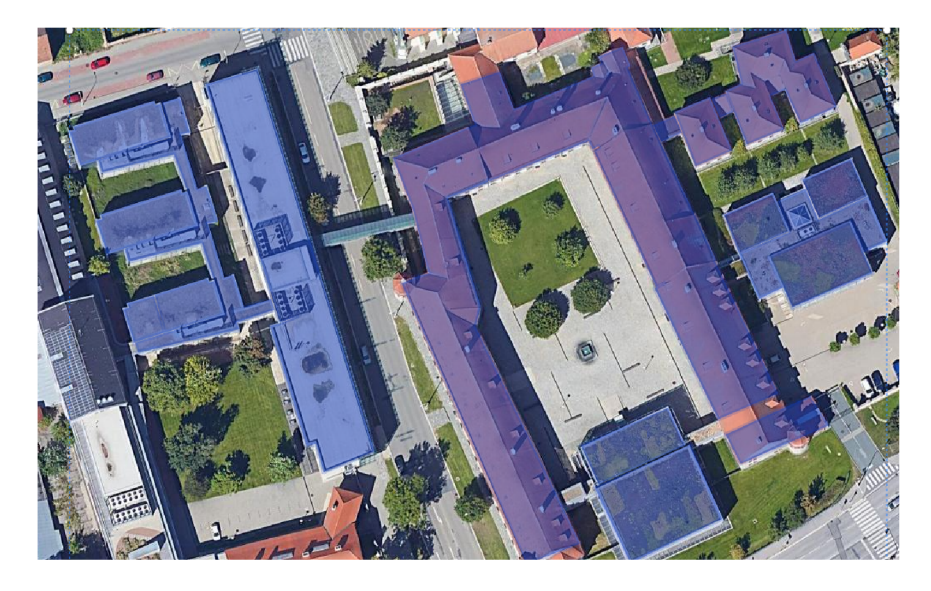

Obr. 7.5: Základný obrys budovy vytvorený nástrojom pre tvorbu polygónov.

Nedostatkom, ktorý sa preukázal pri úlohe bol problém pri tvorbe viacerých geografických objektov pri veľkom priblížení. Ak užívateľ používa nástroj pre tvorbu objektov a chce svoj pohľad posunúť, musí nástroj deaktivovat, posunúť sa a znova zaktivovat daný nástroj. Preto bola do systému zavedená funkcionalita, pri ktorej, ak má užívateľ aktivovaný nástroj stačí mu stlačiť klávesu medzerník, ktorá nástroj dočasne deaktivuje, pokým je klávesa stlačená.

K polygónom boli vytvorené umelé dáta informujúce o rozlohe jednotlivých miestností. Dáta boli uložené vo formáte JSON (výpis 7.1).

```
{ 
    "room": "0103", 
    "area": 100, 
    "measurement": "m2" 
}
```
Výpis 7.1: Príklad umelých dát, ktoré boli namapované na vytvorené polygóny. Použitým identifikátorom bola hodnota room.

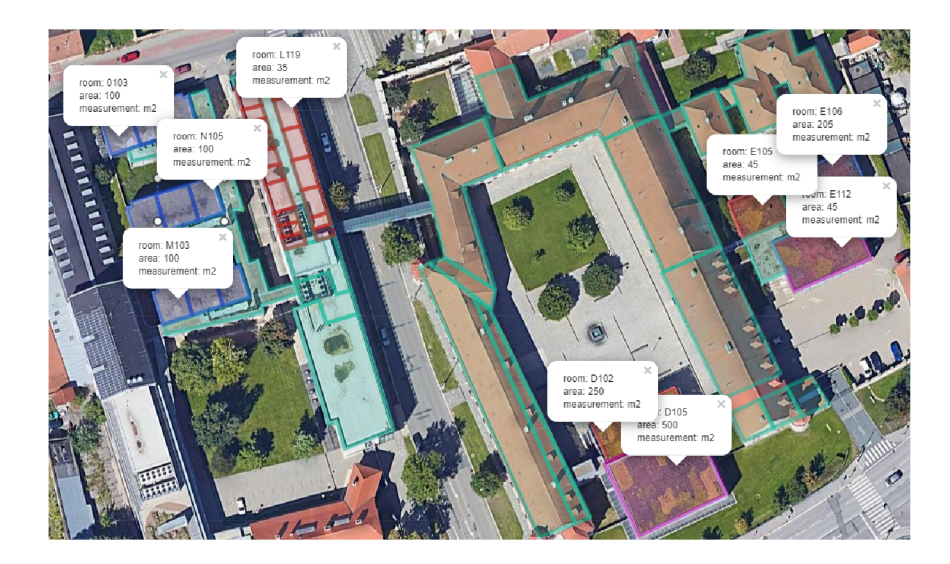

Obr. 7.6: Výsledný plán časti budovy s označeniami miestností. Použitými nástrojmi boli nástroje pre tvorbu polygónov, pre tvorbu v rámci polygónu a vyhľadanie miesta.

Umelo vytvorené dáta a uložené polygóny boli vložené do systému Geovisto, ktorý obsahuje funkcionalitu aj pre tvorbu kartogramov. Na vrstve bola zvolená dimenzia obsahujúcu sledovanú hodnotu a operácia, ktorú má vrstva s dátami vykonať, a to operácia **sum.** Výsledok je možné vidieť na obrázku 7.7.

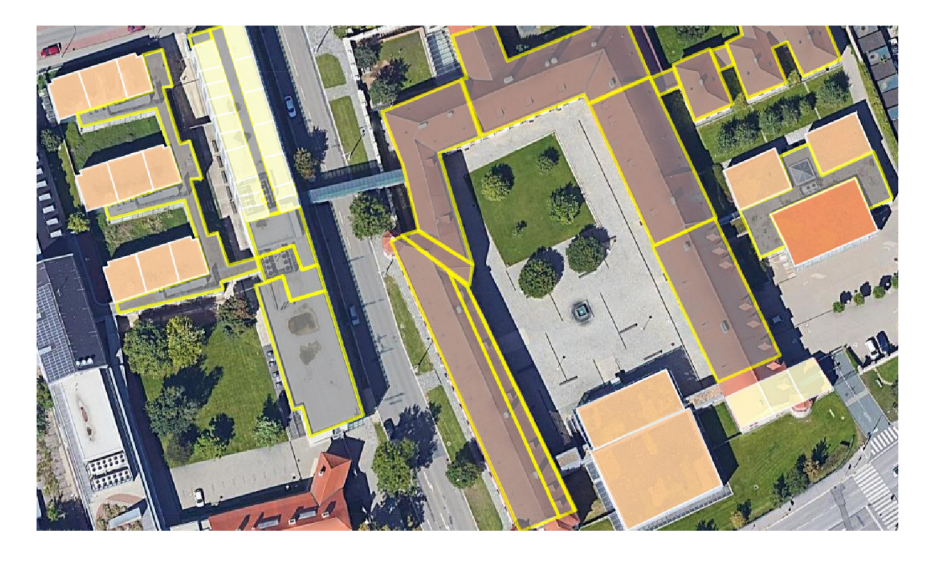

Obr. 7.7: Príklad použitia vytvorených geografických objektov s identifikátormi v iných častiach projektu Geovisto, konkr. v časti pre tvorbu kartogramov.

### Vytvorenie topológie

Poslednou úlohou bolo vytvorenie topologie. Tá bude obsahovať body reprezentujúce miesta, ktoré sú v spojení s inými. Pre testovanie bola získaná dátová množina obsahujúca záznamy o kyberútokoch. Každý záznam obsahuje dáta o čase, dodatočnom detaile, zdrojovej adrese, krajine pôvodu a cieľových krajinách (výpis 7.2).

```
{ 
    "time": "2019-12-18 16:42:52", 
    "detail": "Link-local Multicast Name Resolution",
    "source": "192.168.70.53", 
    "country": "CZE", 
    "targets": "USA, RUS" 
}
```
Výpis 7.2: Príklad dát, ktoré boli namapované na vytvorené body. Použitým identifikátorom bola hodnota country.

Body boli vyhľadané pomocou nástroja pre vyhľadávanie miest. Do vyhľadávača boli vpisované názvy štátov, výsledkom bolo definovanie centroidov hľadaných štátov. Pomocou identifikátora boli na body namapované príslušné dáta. Ak medzi cieľovými krajinami bola krajina ktorú množina dát neobsahovala, bola daná krajina dodatočne vyhľadaná. Po vyhľadaní miest boli vytvorené spojenia medzi bodmi pomocou nástroja pre spájanie. Body boli modifikované zmenou ikony, čiary zmenou farby (obr. 7.8).

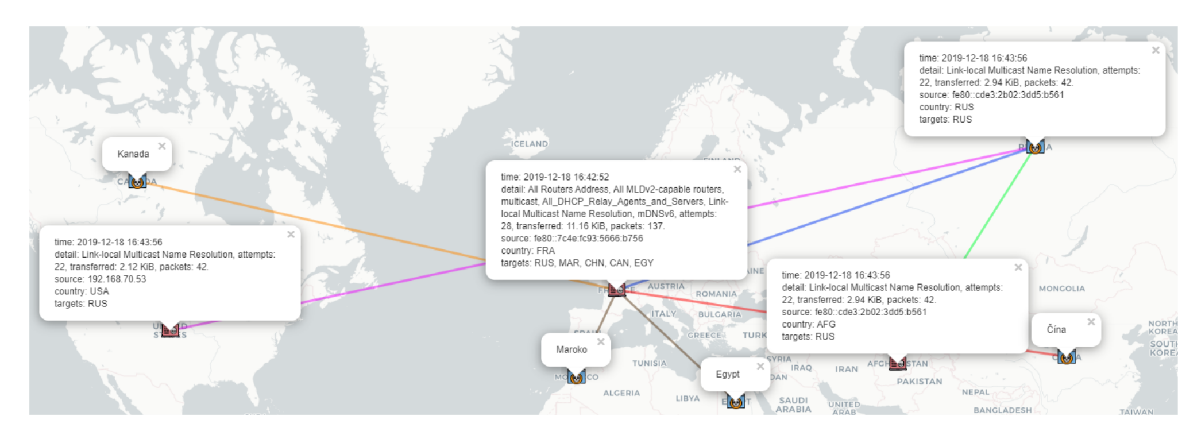

Obr. 7.8: Výsledná topológia vytvorená nástrojom pre vyhľadávanie miest a pre spájanie miest. Jednotlivým bodom boli namapované dáta, ktoré možno vidieť v kontextovom okne nad bodmi.

### 7.2 Užívateľské testovanie

Do užívateľského testovania boli zapojení ľudia z rodiny a ľudia pracujúci v oblasti webového vývoju. Každému z vybratých užívateľov bol predstavený problém, ktorý sa bakalárska práca snaží vyriešiť, ďalej bol predstavený systém a jeho funkcionality, nakoniec bola užívateľom zadaná úloha.

Tá bola identická s prvou úlohou zo sekcie 7.1. V úlohe museli užívatelia vytvoriť geografické objekty reprezentujúce kraje Slovenska pomocou poskytnutých nástrojov. Taktiež im bola poskytnutá dátová množina s dátami o očkovaní v jednotlivých krajoch. Výsledkom úlohy bola tematická mapa štátu s namapovanými hodnotami z dátovej množiny pre očkovanie. Pri vykonaní úlohy užívatelia použili nástroj pre vyhľadávanie polí, ktorý im vytvoril kraje. Tie upravili pomocou možností pre modifikáciu. Každému geografickému objektu bol priradený identifikátor, ktorého hodnota bola názov kraju. Po priradení identifikátoru bol na zvolený geografický objekt automaticky namapovaný príslušný záznam. Po priradení všetkých identifikátorov boli užívatelia vyzvaní, aby zmenili namapovaný záznam na záznam so starším dátumom, čo vykonali pridaním filtra s hodnotou staršieho dátumu. Po vykonaní úlohy si užívatelia mohli odskúšať funkcie systému, ktoré pri úlohe nevyužili, ako napr. spojenie objektov reprezentujúcich kraje do objektu reprezentujúceho štát.

Vykonanie úlohy prebehlo bez väčších problémov. Užívatelia vedeli vytvoriť potrebnú tematickú mapu, avšak pri spojovaní a rozdeľovaní polygónov boli spočiatku zmätení. Pri rozširovaní polygónu ho zabúdali najprv zvoliť, čo môže byť z dôvodu nedostatočných skúseností so systémom.

Užívatelia ocenili, ako rýchlo a jednoducho je možné vytvoriť komplexnú mapu, hlavne pri tvorbe menších územných celkov, akými sú napr. okresy štátu. Taktiež ocenili, že dátovú množinu, ktorú je možné namapovať na jednotlivé geografické objekty, netreba upravovať a systém si s ňou poradí.

Návrhom od užívateľov pre zlepšenie práce so systémom bolo pridanie histórie vykonaných úkonov a možnosť vrátenia sa do určitého bodu danej histórie. História úkonov je určite využiteľná funkcia, avšak z dôvodu architektúry projektu Geovisto je výhodné mať túto funkcionalitu ako samostatný nástroj, ktorý možno použiť bez potreby použitia nástroja pre definíciu geografických objektov.

## **Kapitola 8**

# **Záver**

Cieľom tejto bakalárskej práce bolo vytvorenie autorského systému, ktorý užívateľom umožní vytvoriť geografické objekty a namapovať na nich záznamy z dátovej množiny, ktorú užívateľ môže do systému naimportovať. Týmto procesom možno vytvoriť definície objektov ve formáte GeoJSON, ktoré je možné využiť v tematických mapách poskytovaných inými časťami systému, prípadne v iných nástrojoch.

Počiatočné kapitoly slúžili k dôkladnému pochopeniu základných pojmov a poukázali na typy tematických máp a na konkurenčné systémy. Vďaka tomu bolo možné pomocou analýzy rozhodnúť, aké nástroje budú navrhnuté a implementované. Nakoniec bola vytvorená paleta nástrojov, a to, nástroj na vytváranie základných geografických objektov (body, čiary, polygóny), nástroj na vymedzenie veľkých plôch, rozdelenie polygónov, nástroj na vytváranie topologií a nástroj na vyhľadávanie konkrétnych miest a oblastí. Vytvorené geografické objekty však potrebujú byť spojené s dátami. Dáta sú na objekty namapované pomocou identifikátora. Pre lepšiu prácu s generickými dátami má užívateľ možnosť vybrať si pomenovanie identifikátora a filtrovať záznamy v dátovej množine.

Výhodou systému je využitie dát definujúcich geografické objekty zo zdrojov, akými sú *OpenStreetMap* a *Overpass* API, v spojení s prívetivými nástrojmi pre tvorbu vlastných objektov, popr. modifikáciu objektov. Objekty sa dokážu vzájomne ovplyvňovať a užívateľ môže meniť ich výzor. Riešenie vyniká možnosťou mapovania generických dát. Vďaka tomu môžu užívatelia jednoducho vytvárať tematické mapy (kartogram, mapa spojení, bodová mapa) pomocou svojich vlastných generických dát.

Systém má však dva veľké nedostatky. Prvým je rozdelenie polygónov pri nízkom priblížení. Projekcia, ktorú používame aproximuje cestu medzi dvoma bodmi na zemskom povrchu, čo spôsobuje, že čiary môžu byť jemne zaoblené. Druhý nedostatok je v implementácii nástroja pre vyrezávanie, keďže sme u nej použili prístup, ktorý spôsobí, že polygóny na seba neprihliehajú po operácii, ale je medzi nimi voľný priestor.

Systém možno ďalej rozširovať, napr. prvkami vektorových programov. K takým prvkom môže spadať panel s históriou úkonov alebo panel s vrstvami, pomocou ktorého by užívateľ mohol vytvárať objekty, ktoré by boli oddelené. Rozšírením by mohla byť aj možnosť zobrazenia mapy s 3D objektami.

## **Literatúra**

- [1] AGAFONKIN, V. *Documentation Leaflet a JavaScript library for interactive maps.* Dostupné z: **[https://leafletjs.eom/reference-l.7.l.html.](https://leafletjs.eom/reference-l.7.l.html)**
- [2] AGAFONKIN, V. *Download Leaflet a JavaScript library for interactive maps.* Dostupné z: **[https://leafletjs.com/download.html.](https://leafletjs.com/download.html)**
- [3] BUTLER , H. *A Border Gateway Protocol 4 (BGP-4)* [Internet Engineering Task Force]. RFC. RFC Editor, August 2016. Dostupné z: **https: / / [www.rf](http://www.rf) [c-editor.org/r](http://c-editor.org/)f c/rf c7946.txt.**
- [4] CHEN, PETER PIN-SHAN. The Entity-Relationship Model—toward a Unified View of Data. *ACM Trans. Database Syst.* New York, NY , USA: Association for Computing Machinery, marec 1976, zv. 1, č. 1, s. 9-36. DOI: 10.1145/320434.320440. ISSN 0362-5915. Dostupné z: **[https://doi.org/10.1145/320434.320440.](https://doi.org/10.1145/320434.320440)**
- [5] COOKINGS, S. *Geographical Object Types.* University of Southampton, Apr 2008. Dostupné z: **[https://www.restore.ac.uk/geo-refer/52611cwors00y00000000.php.](https://www.restore.ac.uk/geo-refer/52611cwors00y00000000.php)**
- [6] DAYNA BEHM, BAE SYSTEMS: TONY BRYAN, MIDWEST CYBER CENTER: JOSHUA LORDEMANN, LEIDOS; AND STEVEN R. THOMAS, BALL AEROSPACE. The Past, Present, and Future of Geospatial Data Use. *USGLF 2018 State & Future of GEOLNT Report,* február 2018. Dostupné z: **https: //traj [ectorymagazine.com/past-present-future-geospatial-data-use/.](http://ectorymagazine.com/past-present-future-geospatial-data-use/)**
- [7] DENT , B., TORGUSON , J. a HODLER , T. Introduction to thematic mapping. In: *Thematic map design.* McGraw-Hill New York, New York, NY , 2008, s. 2-22.
- [8] HARRIS, R. L . *Jnformation Graphics A Comprehensive illustrated reference.*  Management Graphics, 1996.
- [9] HAVERBEKE, M. *Eloquent JavaScript: a modern introduction to programming*. No Starch Press, 2018. 230-232 s.
- [10] HOLTZ , Y . *Showing a few connection on a map.* Accessed: 2020-12-15. Dostupné z: **https: /[/www.data-to-viz.](http://www.data-to-viz) com/story/MapConnection.html.**
- [11] HYNEK , J. *Vizualizace dat: Principy, nástroje, webová vizualizace Canvas, SVG, D3.js, Charting libs, Geo.* presentation. VUT FIT.
- [12] HYNEK., J., KACHLÍK., J. a RUSŇÁK., V. Geovisto: A Toolkit for Generic Geospatial Data Visualization. In: INSTICC. *Proceedings of the 16th Jnternational Joint Conference on Computer Vision, Jmaging and Computer Graphics Theory and*

*Applications - IVAPP,.* SciTePress, 2021, s. 101-111. DOI: 10.5220/0010260401010111. ISBN 978-989-758-488-6.

- [13] INTERNATIONAL ORGANIZATION FOR STANDARDIZATION (ISO). ISO 3166 Country *Codes.* Mar 2020. Dostupné z: [https://www.iso.org/iso](https://www.iso.org/iso-3166-country-codes.html)**-3166**-country-codes.html.
- [14] JACKSON, W. *JSON quick syntax reference*. Apress, 2016. 15–20 s.
- [15] KACHLÍK , J. *Grafická vizualizace geografických dat sítového provozu.* Brno, CZ , 2020. Bakalářská práce. Vysoké učení technické v Brně, Fakulta informačních technologií. Dostupné z: https://www**.fit**.vut**.cz**[/study/thesis](https://www.fit.vut.cz/study/thesis/22756/)**/22756/.**
- [16] LAZAR , I. a TERRILL , W. Exploring content delivery networking. *IT Professional.*  2001, zv. 3, č. 4, s. 47-49. DOI: 10.1109/6294.946620.
- [17] MARTINEZ , J. *The Best eLearning Authoring Tools.* Nov 2017. Dostupné z: **[https://uk.pcmag.com/migrated-46739-onlinecloud-backup-services/85068/the](https://uk.pcmag.com/migrated-46739-onlinecloud-backup-services/85068/the-)best-elearning-authoring-tools.**
- [18] NICOLE DELORENZO, AMY DUGGER. *Choropleth Map* [https://arcg.is[/15Xffe\]](http://arcg.is/15Xffe). Accessed: **2020-12-15.**
- [19] NÓLLENBURG , M . Geographic visualization. In: *Human-centered visualization environments.* Springer, 2007, s. 257-294.
- [20] OLAYA, V. *Introduction to GIS.* 2018.
- [21] OLBRICHT, R. M. Data retrieval for small spatial regions in OpenStreetMap. In: *OpenStreetMap in GIScience.* Springer, 2015, s. 101-122.
- [22] ROTH, R. Visual Variables. In:. Január 2017, s. 1-11. DOI: 10.1002/9781118786352.wbieg0761.
- [23] SANDRA DEMARMELS (CONTENT), ERNST SPIESS (REVISION). Accessed: 2020-12-15. Dostupné z: **http**://www**[.gitta.info/ThematicCart/en/html/TypogrDesign\\_learningObjectl.html.](http://www.gitta.info/ThematicCart/en/html/TypogrDesign_learningObjectl.html)**

# **Príloha A**

# **Obsah priloženého CD**

CD priložené k bakalárskej práci obsahuje tieto súbory

- **1. README.md** popis obsahu média
- 2. **/project** adresár technickej časti
	- (a) **/src** adresár obsahujúci zdrojové súbory výsledného systému
	- (b) **README. md** návod na spustenie
- 3. **/thesis** súbory späté s písanou časťou bakalárskej práce
	- (a) **/text** adresár so zdrojovými súbormi bakalárskej práce
	- (b) **xtlcinOO.pdf** text bakalárskej práce